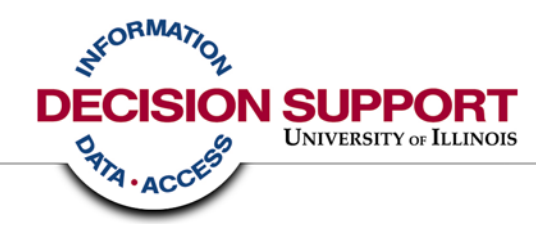

# **Expense Reporting Business Objects & the Data Warehouse**

Chicago Professional Development Conference March 2007

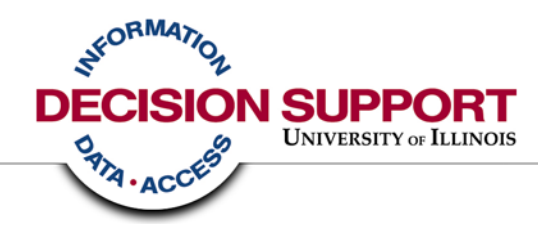

# **Expense Reporting Review the Options**

# **Expense Reporting – you have questions**

- Every unit has a need to monitor, evaluate, and investigate expenditures (examples: Invoice vouchers, PCard, Payroll)
- Every unit has a need for lists of expenses to review
- Every unit has a related need for summaries of those detailed expenses

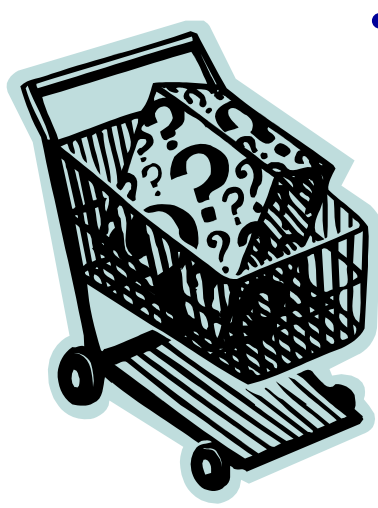

• Some units have a desire for more than the standard listings and summaries

# **Expense Reporting – you have questions**

How do I know if I need the data warehouse ? What options do I have?

- There are a variety of solutions depending on your level of need, the sophistication of your questions, and your ability to dedicate resources to obtaining your answers
- Pick and choose a mix that best meets your need

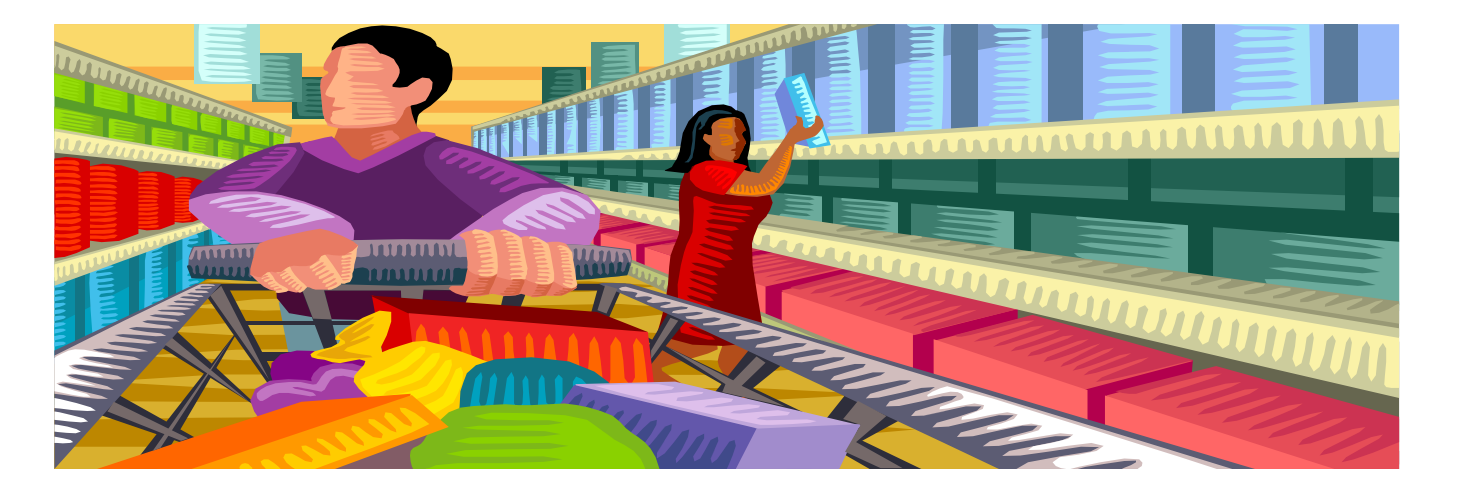

## **Expense Reporting – make your selections**

If your primary need is to review a list of expenses and investigate any anomalies, then your needs will likely be met with Banner forms and the standard reports available in EDDIE or View Direct.

> **Banner forms EDDIE** reports (refreshable daily) View Direct reports (end of month) Data warehouse access

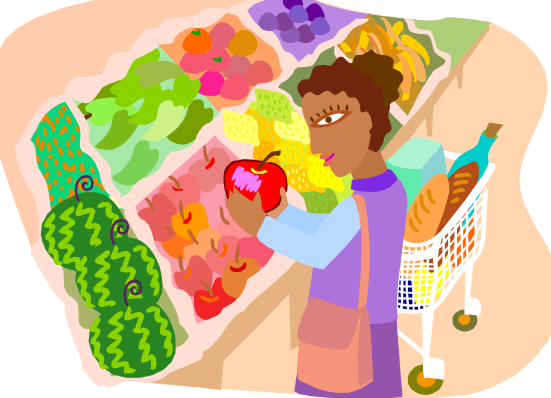

## **Expense Reporting – make your selections**

If your primary need is mostly met by the standard reports, but you have additional questions, need data to sort in a spreadsheet, are feeding a local data set, or want to customize an existing report written by another data warehouse user, then you may need to pursue access to the data warehouse

**Banner forms** 

**EDDIE** reports (refreshable daily)

**View Direct reports (end of month)** 

Data warehouse access

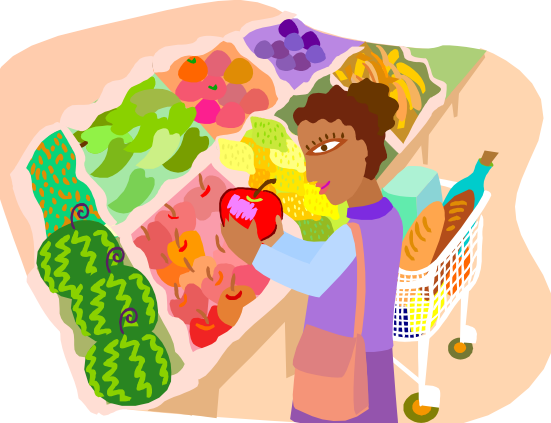

## **Expense Reporting – make your selections**

If your primary need is to answer complex or unique questions through custom report writing, supply data to a local database or you have additional questions which are answered no where else **and** you are willing to invest time resources in understanding business processes, data, reporting tools and report writing, then you very likely need to access the data warehouse and the Business Objects report writing tool.

> **Banner forms** • EDDIE reports (refreshable daily) View Direct reports (end of month)

Data warehouse access

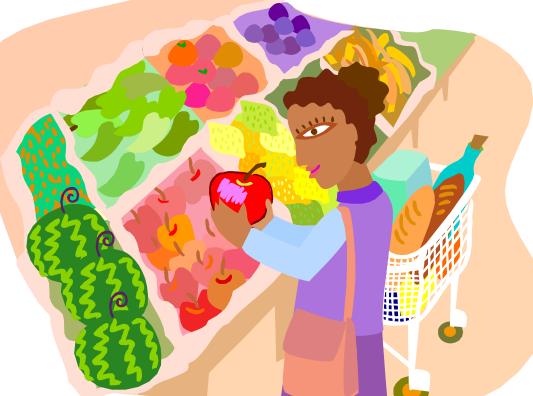

### **Expense Reporting – Check out**

If you've considered the possibilities and added the data warehouse to your selections, lets explore some of the expense reporting solutions the data warehouse has to offer

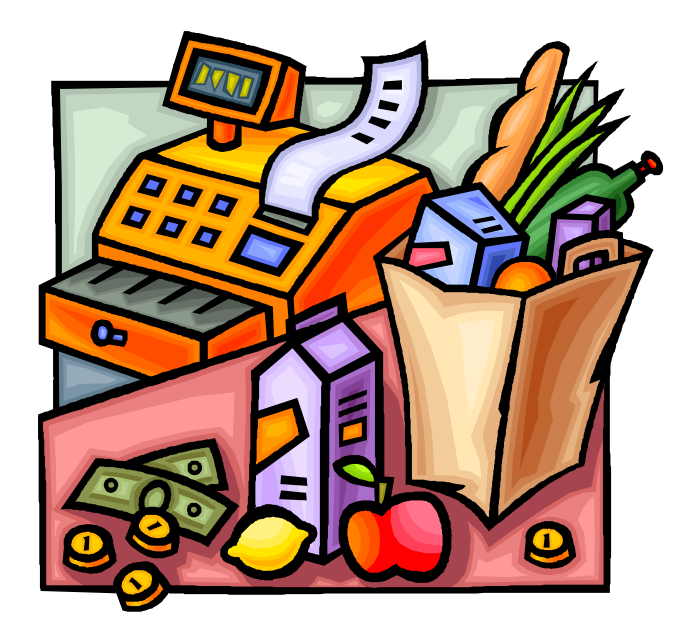

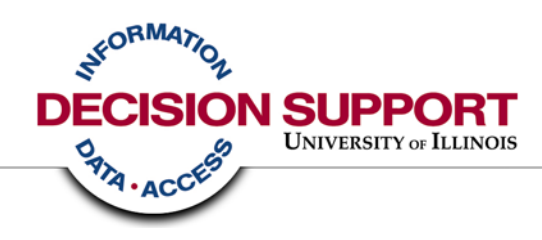

# **Data Warehouse Solution Library and Query Clearinghouse**

# **What is Solution Library?**

# DS Solution Library

- DS Authored step by step instructions and sample Business Objects reports designed to meet specific reporting needs
- Users asked for pre-assembled report samples to use as a starting point for learning and customization
- Solution Library grows based on user feedback

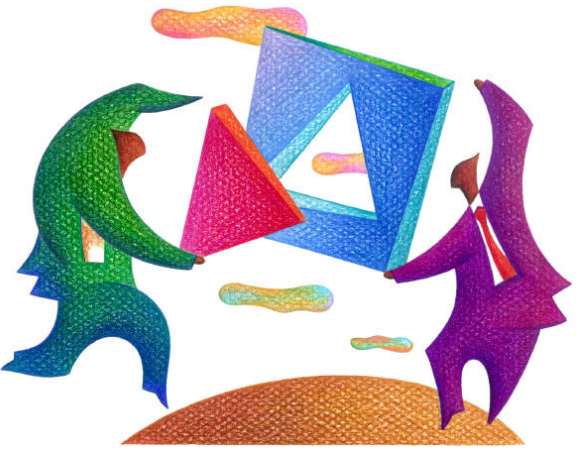

Solution Library link: http://www.ds.uillinois.edu/web/Home/SolLib.aspx 10

# **Accessing Solution Library**

### **UNIVERSITY OF ILLINOIS** CHICAGO • SPRINGFIELD • URBANA-CHAMPAIGN Create Reports | View Reports | Download Data | Get Help Get Access | About Data DW Changes

### **DECISION SUPPORT**

DS Home | Contact | to EDDIE | Site Map

**Benefit** 

About DS

### **WELCOME**

Decision Support (DS) is a customer service unit with a focus on data warehousing, business intelligence, and information management. Decision Support is part of the University Office for Planning and Budgeting, its responsibilities include managing the University's Data Warehouse, providing data access, helping staff create their own reports, and providing data education and general information about University data and reporting.

### **☆ Get Started**

All the information you need to start:

- Creating Custom Reports
- Creating Data Downloads
- Viewing Standard Reports

### † Assistance & Training

One-stop resource for:

• Training Sessions, Webcasts, Demos, and Hands-on Assistance

Chrittal Support & Troubleshooting Guides

### • Templates & Solutions

### † About Data

Dynamic information about:

- Metadata & Documentation
- Data & System Availability and Load Status
- Data Quality Advisories

### **☆ Benefit**

Find out how:

- The University Benefits from the Data Warehouse
- Your Unit Can Use Data to Support Business Goals
- . Other Higher Ed Institutions Use Data Warehouses

# **Accessing Solution Library**

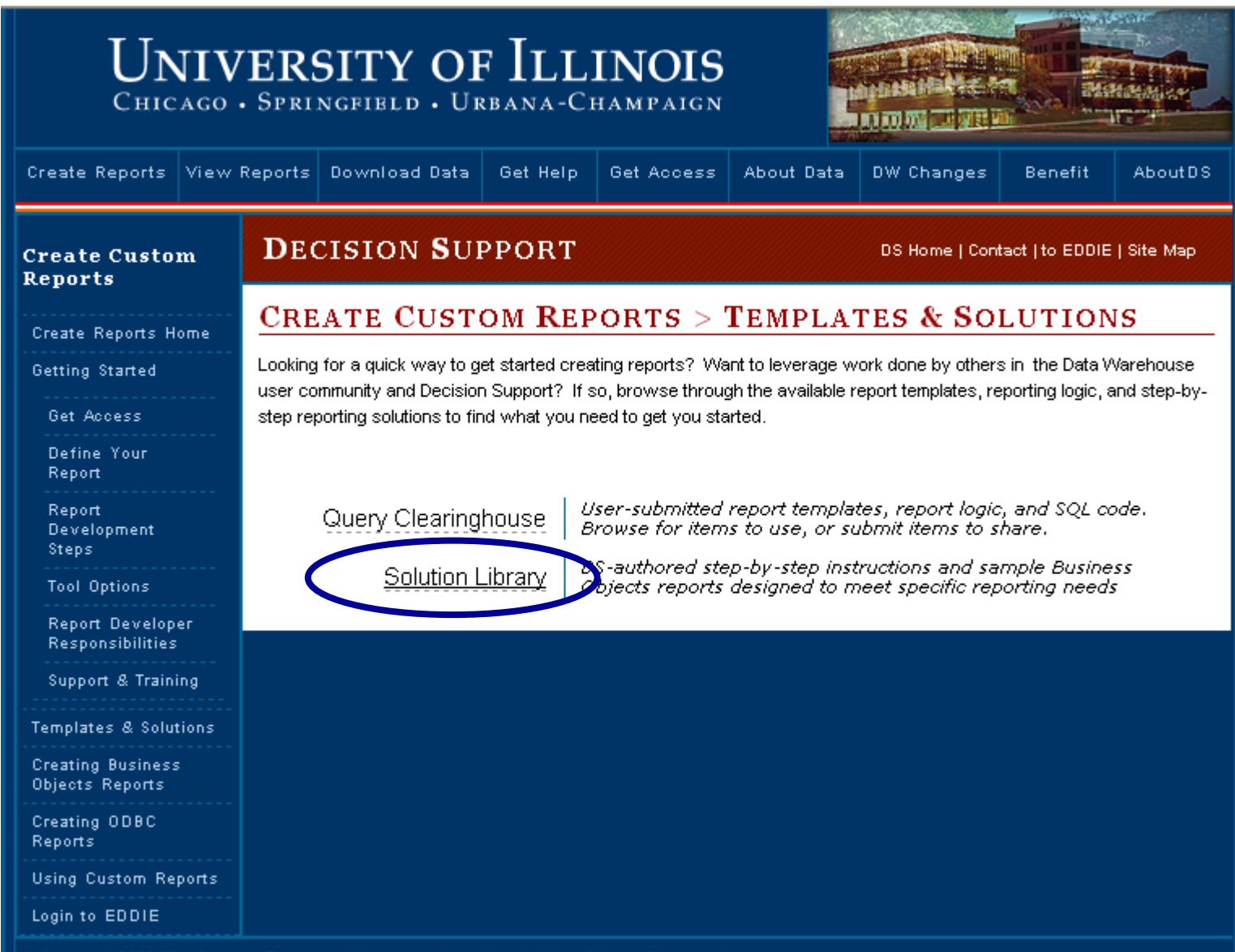

## **Available Solutions on the DS website**

#### **Create Reports Home**

#### Solution Library Home

#### Employee-Related **Solutions**

**Employee Mailing** Labels

Faculty Tenure Track

Current Job Listing

#### **EClass Listing**

Job/Job Detail Listing Extra Help Hours Worked

#### Employee Leave **Balances**

Money-Related **Solutions** 

#### Payroll Listing by Org

Payroll Paying CFOAPS PCard Listing Outside Org

**PCard Unreconciled** 

Purchase Order Listing

General Ledger **Transactions** 

Detailed Expenditures Combined Finance &

### **SOLUTION LIBRARY**

The Decision Support Solution Library provides step-by-step instructions for many common reporting needs. Each reporting solution contains:

- $\bullet$  A sample report
- Detailed instructions on how to open, modify, and save the report
- Business concepts and data rules associated with the report
- Helpful links to additional Business Objects, Universe, and security information.

### ❖ Solutions Now Available:

#### Emplovees

- Employee Attributes
	- Employee Mailing Address Labels
	- Faculty Tenure Track Information
- . Position/Job Attributes
	- Current Job Listing
	- Employee Class (E-Class) Listing
	- Employee Job/Job Detail Listing
- Time/Attendance Recorded
	- Employee Extra Help Hours Worked
	- Employee Leave Balances

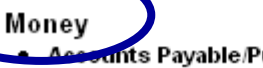

### ints Pavable/Purchasing

- P-Card Transactions Posted by Cardholders Outside an Organization
- P-Card Un-Reconciled Transactions
- · Purchase Order Listing

### Ouick Links

Query Clearinghouse

Universe Information

Solution Library Home

#### General Info

**BO How To & Tips** 

### **Available Solutions on the DS website**

#### Money-Related Solutions

Payroll Listing by Org

Payroll Paying **CFOAPs** 

#### PCard Listing Outside Org

**PCard Unreconciled** 

Purchase Order Listing

General Ledger **Transactions** 

**Detailed Expenditures** Combined Finance &

Payroll Expenses

Rogue CFOAPALs Funds 1 & 2

Rogue CFOAPALs Fund<sub>3</sub>

Rogue CFOAPALs Funds 4, 5 & 60

Grant Expenses

Permanent Original State Fund Budget

Salary Planner Prep

#### Student-Related **Solutions**

Informal Class Roster Informal Class Roster with Grades

- Employee Class (E-Class) Listing
- Employee Job/Job Detail Listing
- Time/Attendance Recorded
	- Employee Extra Help Hours Worked
	- Employee Leave Balances

### Monev

- Accounts Payable/Purchasing
	- P-Card Transactions Posted by Cardholders Outside an Organization
	- P-Card Un-Reconciled Transactions
	- · Purchase Order Listing
- Cash and General Ledger
	- General Ledger Transactions by Fund and Account
- Expense / Revenue
	- Detailed Exportationes by OFOAD Combined Finance & Payroll Expenses
	- Roque C-FOARAL Listing for Funds 1 & 2
	- Rogue C-FOAPAL Listing for Fund 3
	- Rogue C-FOAPAL Listing for Funds 4, 5 & 60
- $•$  Grants
	- Direct & Indirect Expenses for Grant Funds
	- · Grants Proposals

### • Pavroll

- Employee Payroll Listing by Paying Organization (who am I paying?).
- Paying C-FOAPs for Employees in an Organization (who is paying my employees?)
- Salary Planner and Budget
	- Permanent Original State Fund Budget
	- Salary Planner Preparation

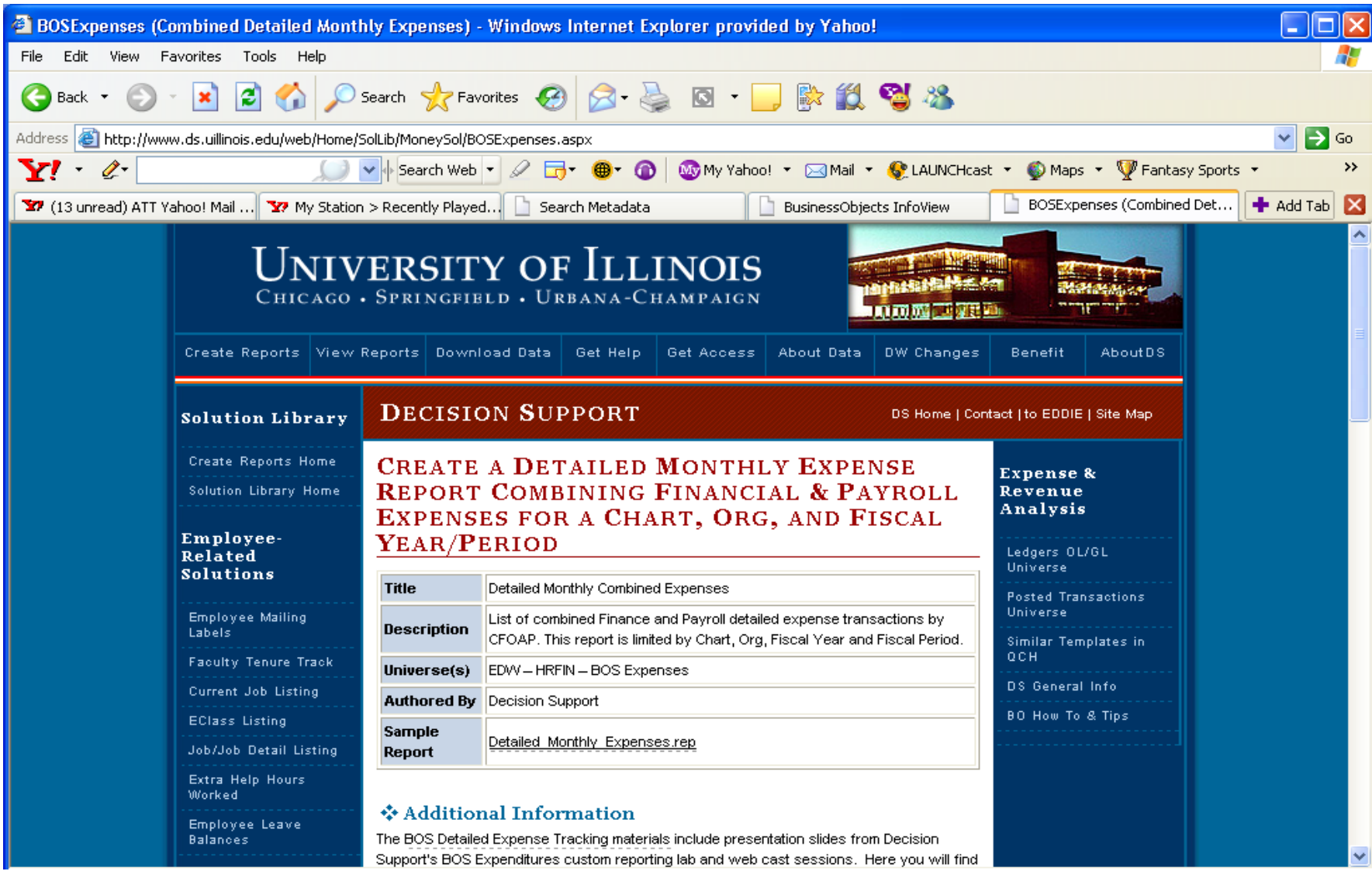

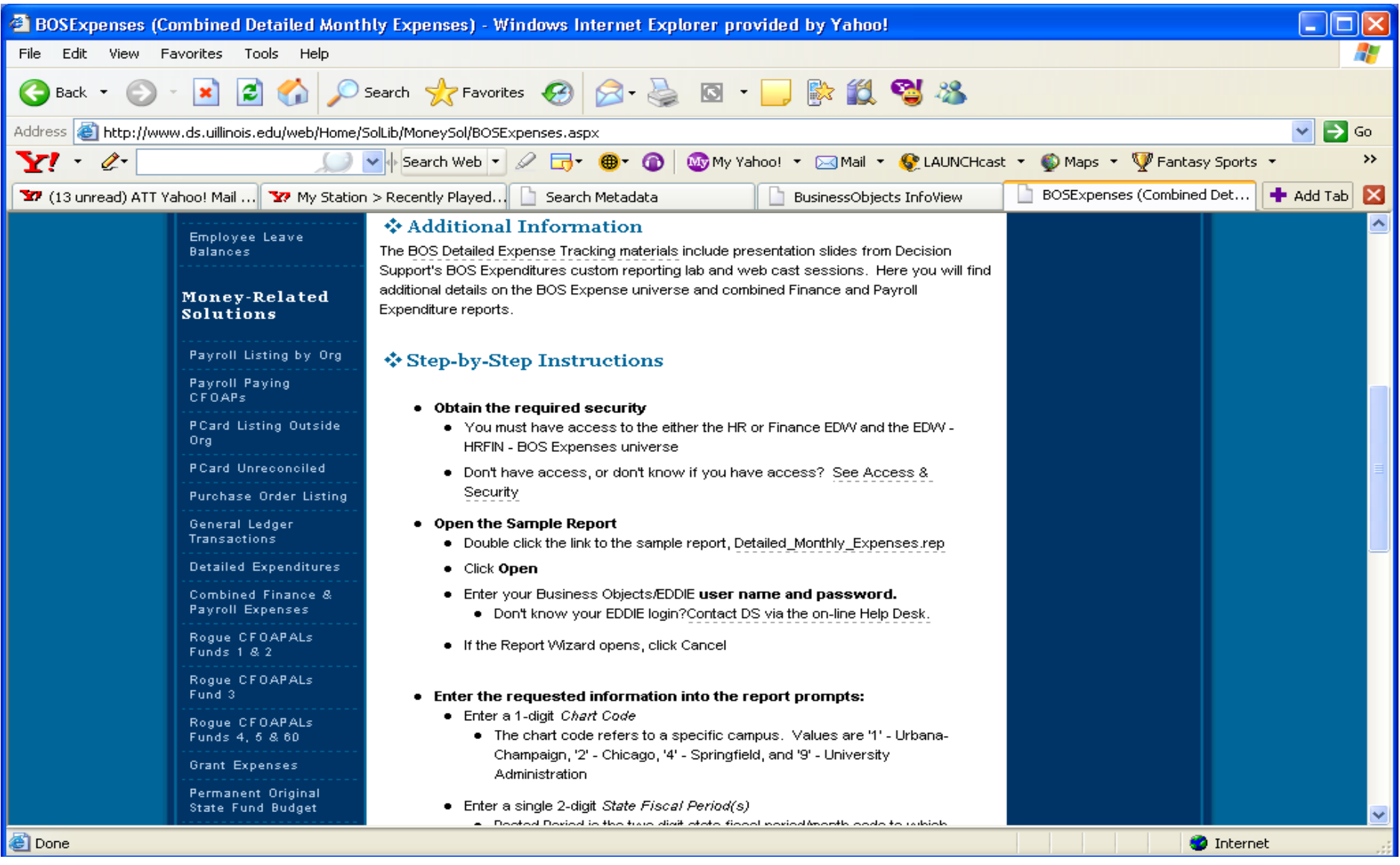

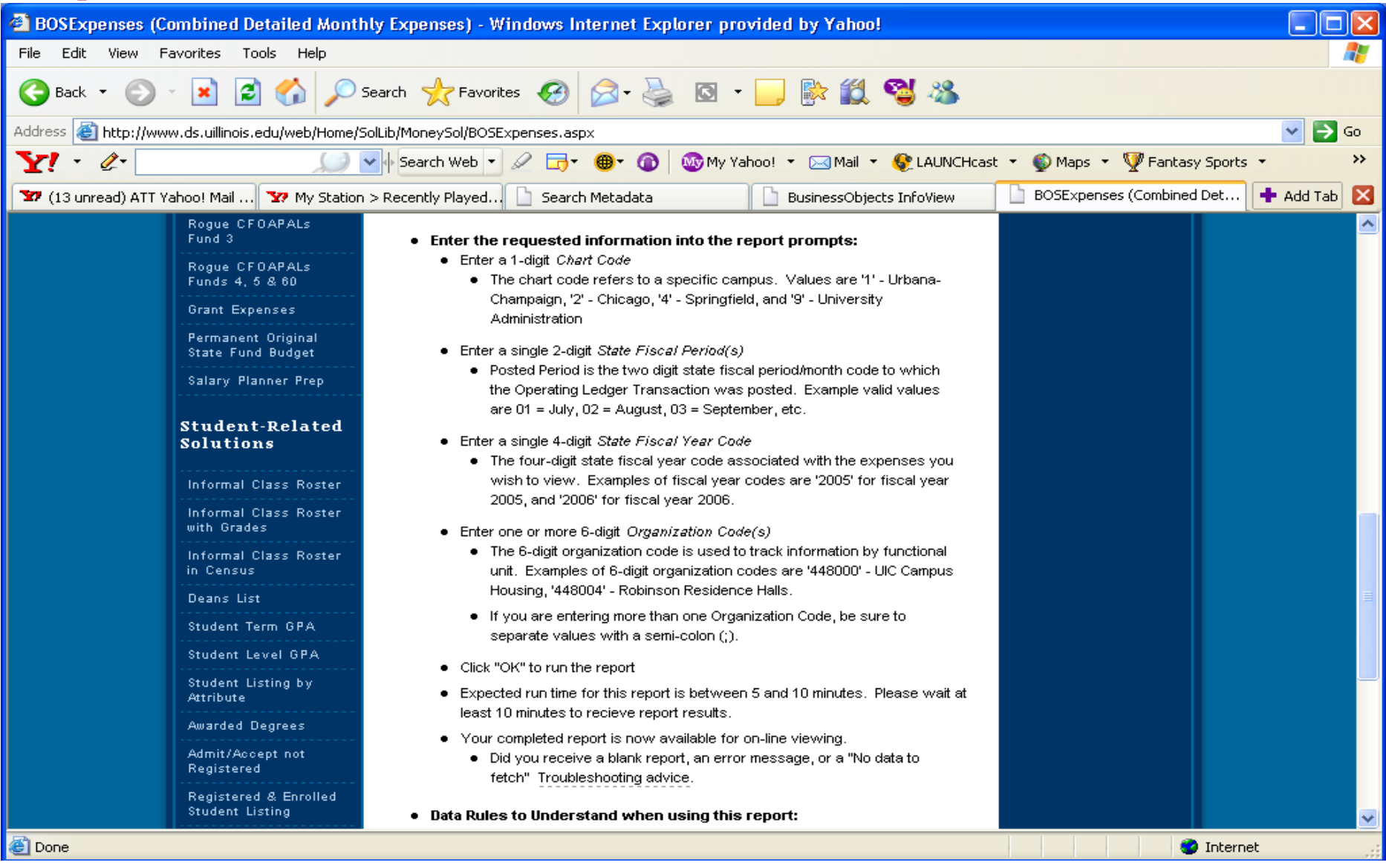

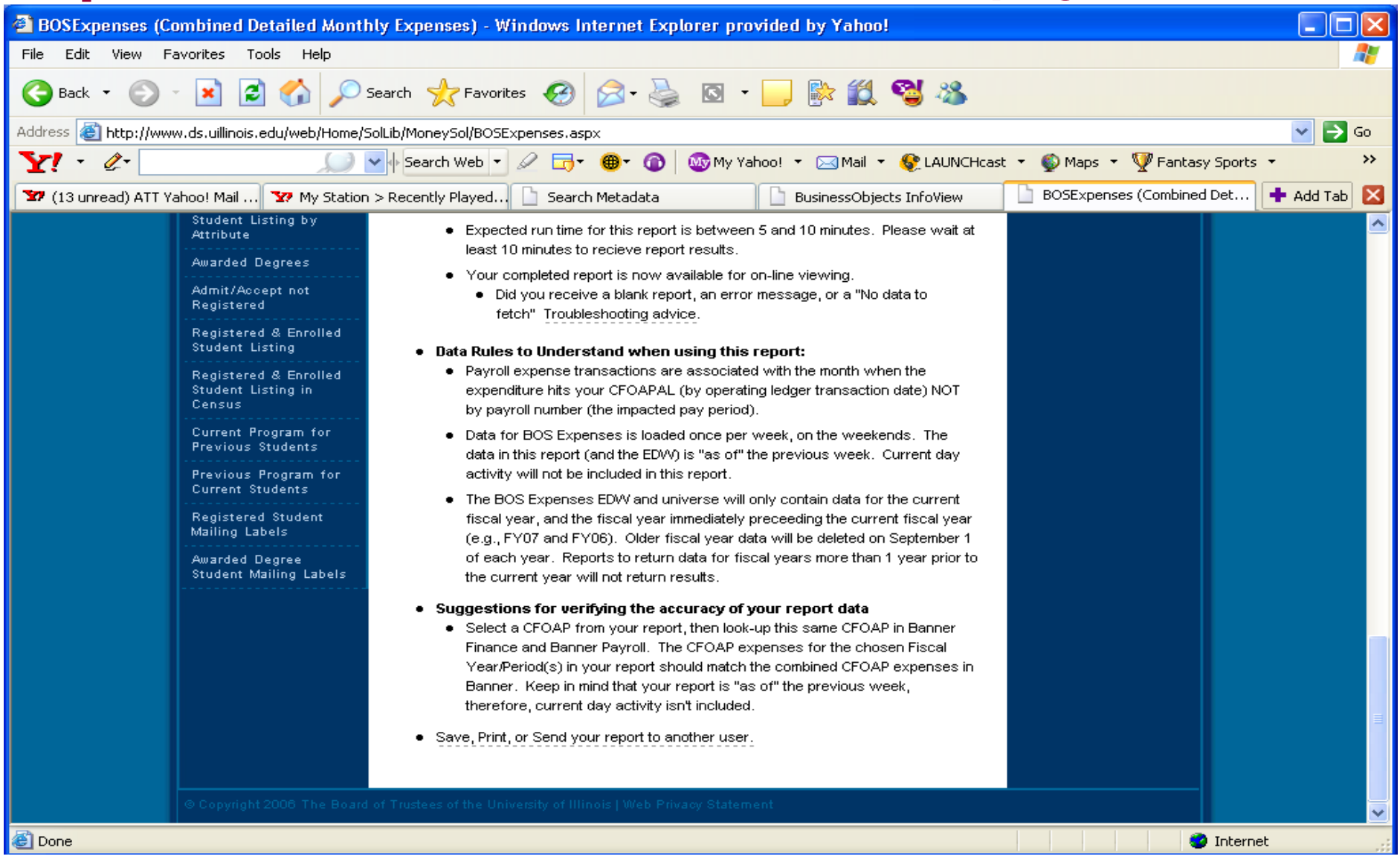

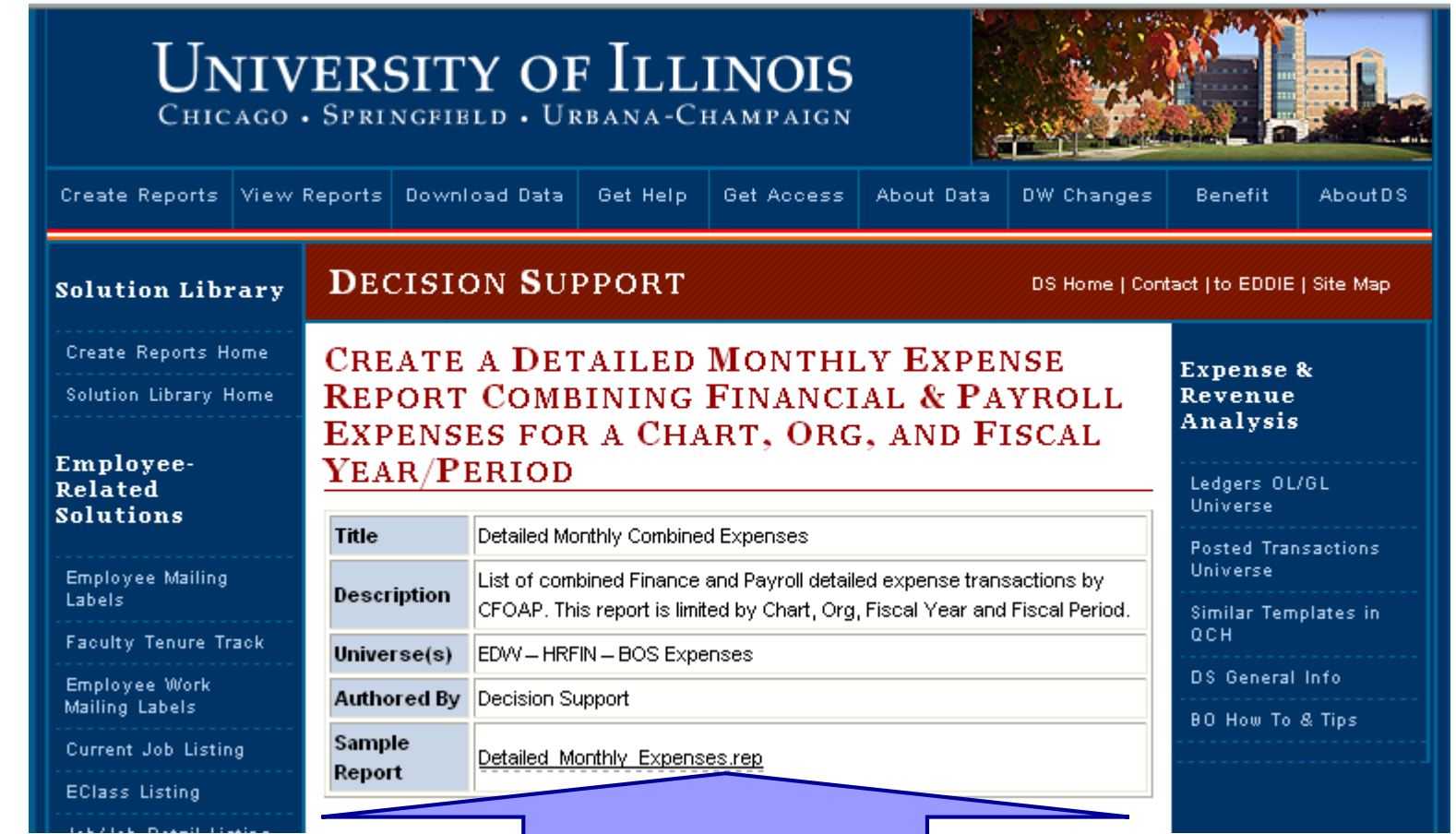

**Click Here to open the pre-authored report in the Business Objects report writing tool**

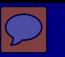

### **This Expense Solution answers the question:**

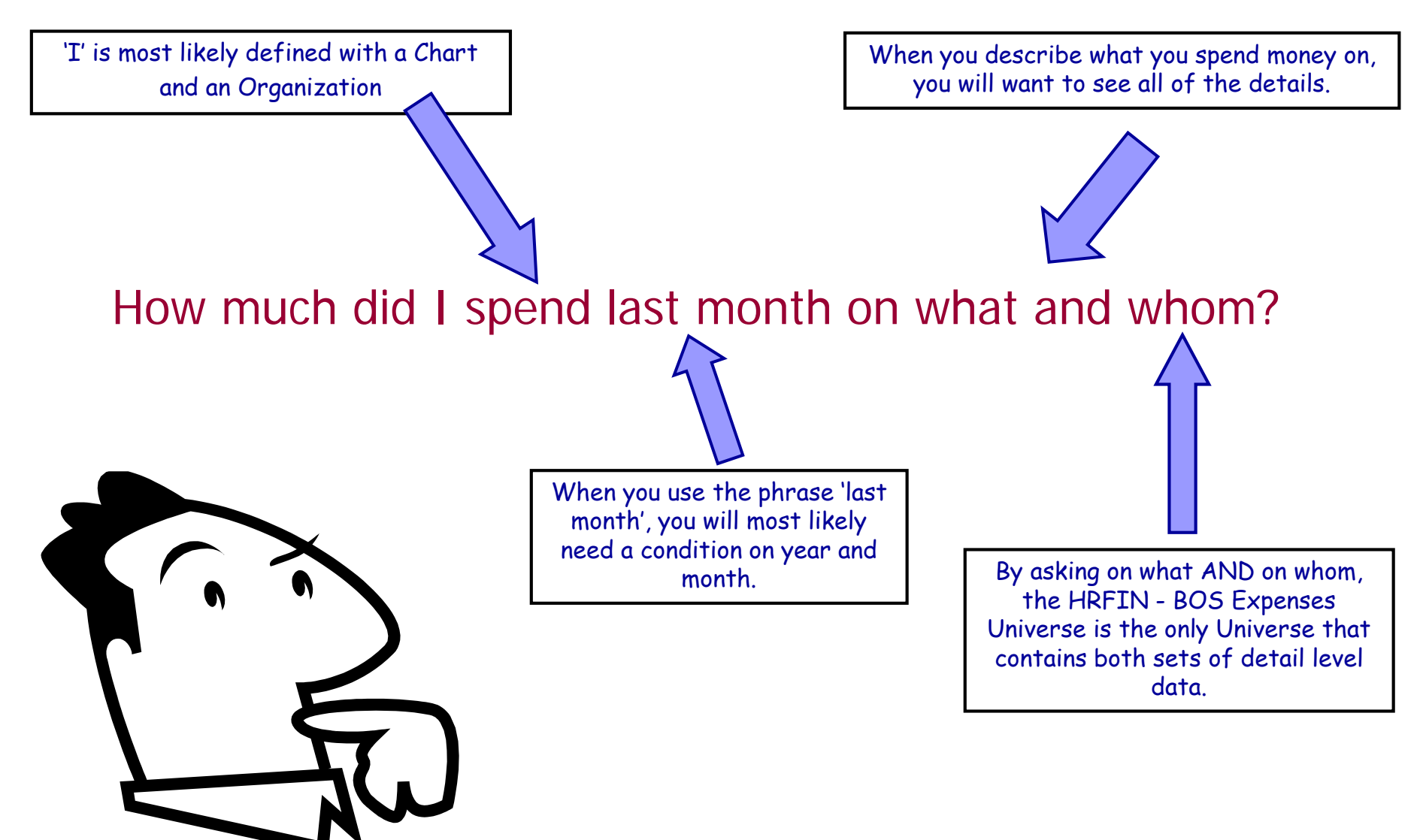

**After opening the solution, a prompt box will come up and you will need to enter your unit's specific values then press OK.**

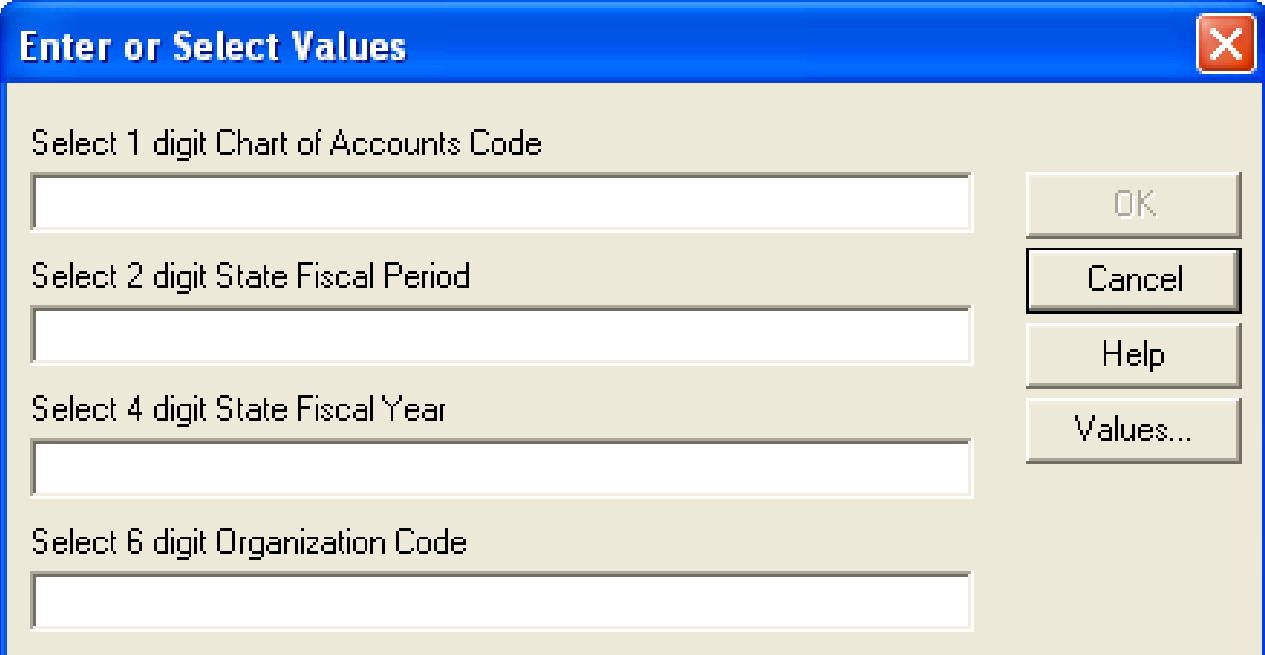

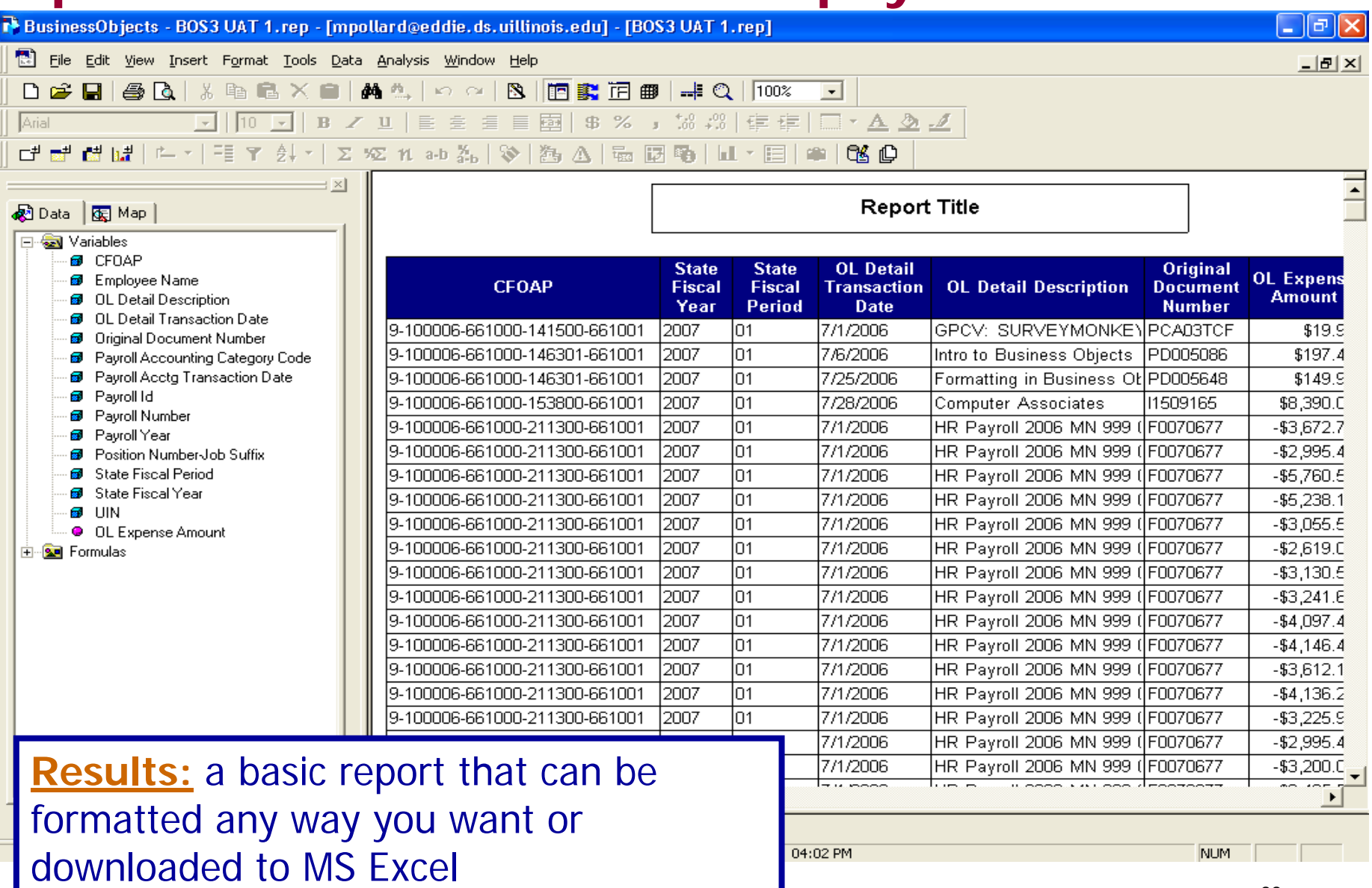

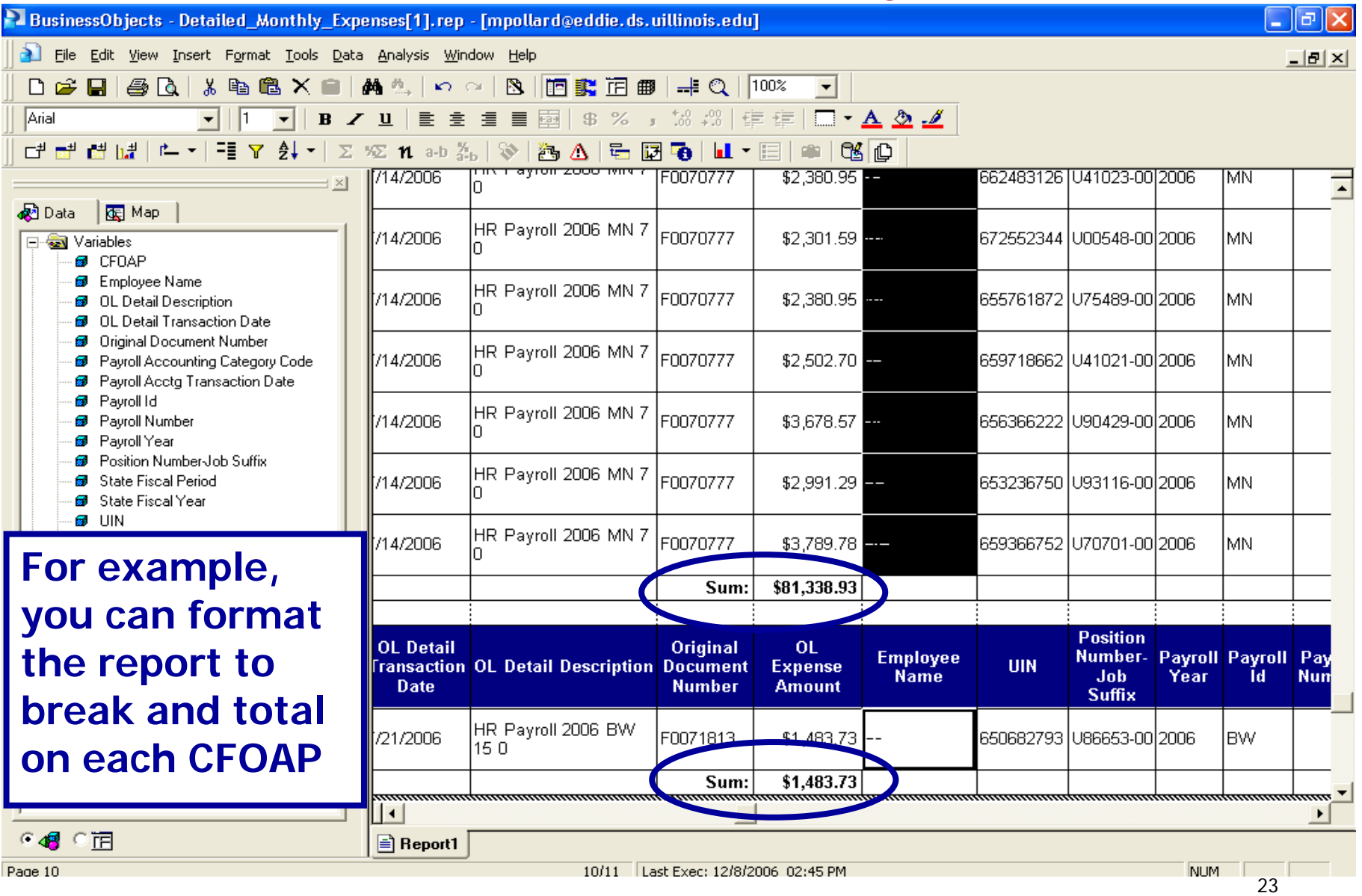

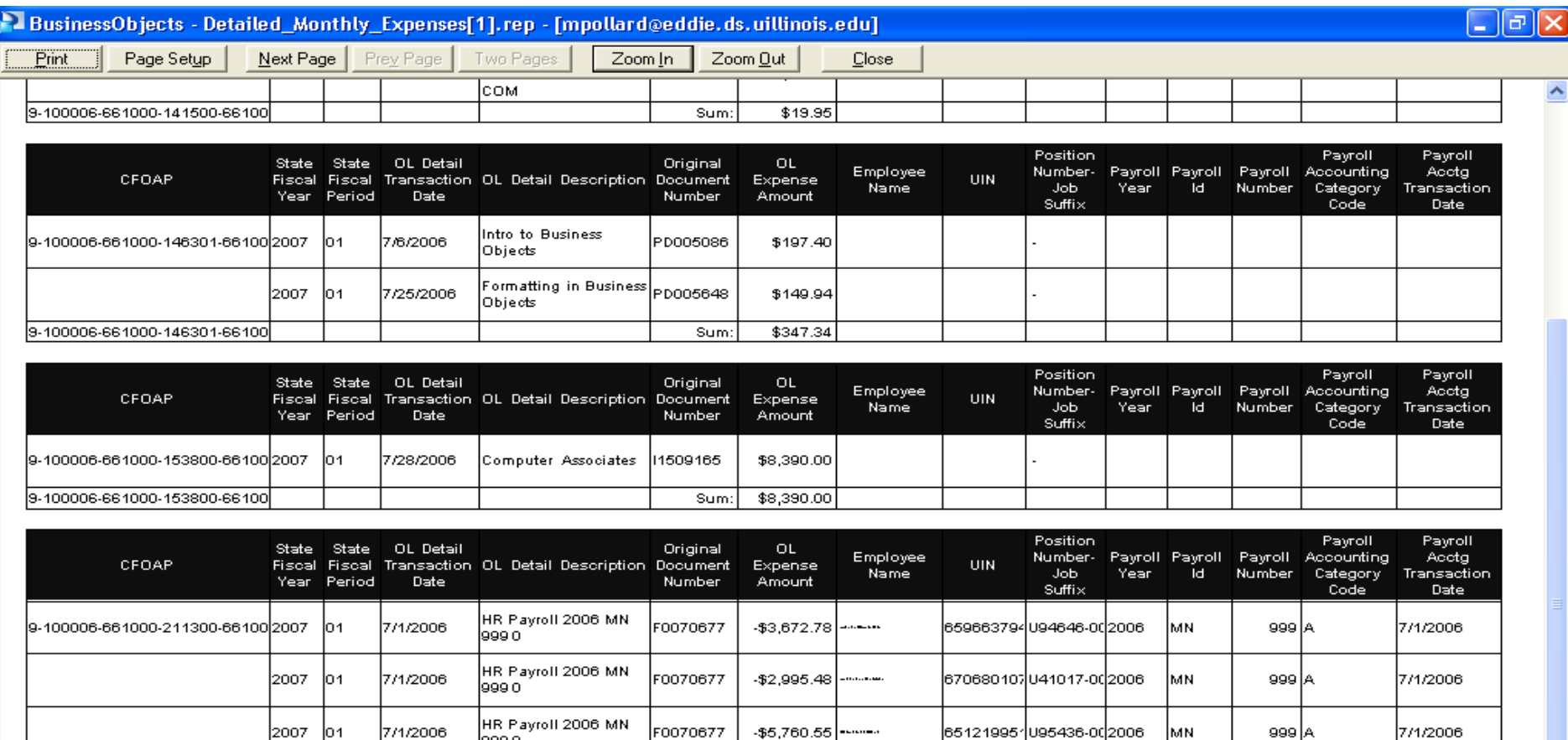

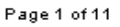

 $-$ \$5,238.10

659090206U80194002006

MN.

999 A

F0070677

9990

9990

7/1/2006

2007 | 01

HR Payroll 2006 MN

Page 1 / 11

≺

NUM

⋗

7/1/2006

 $\overline{\phantom{a}}$ 

### **Expense Solution – finance & payroll detail customized**

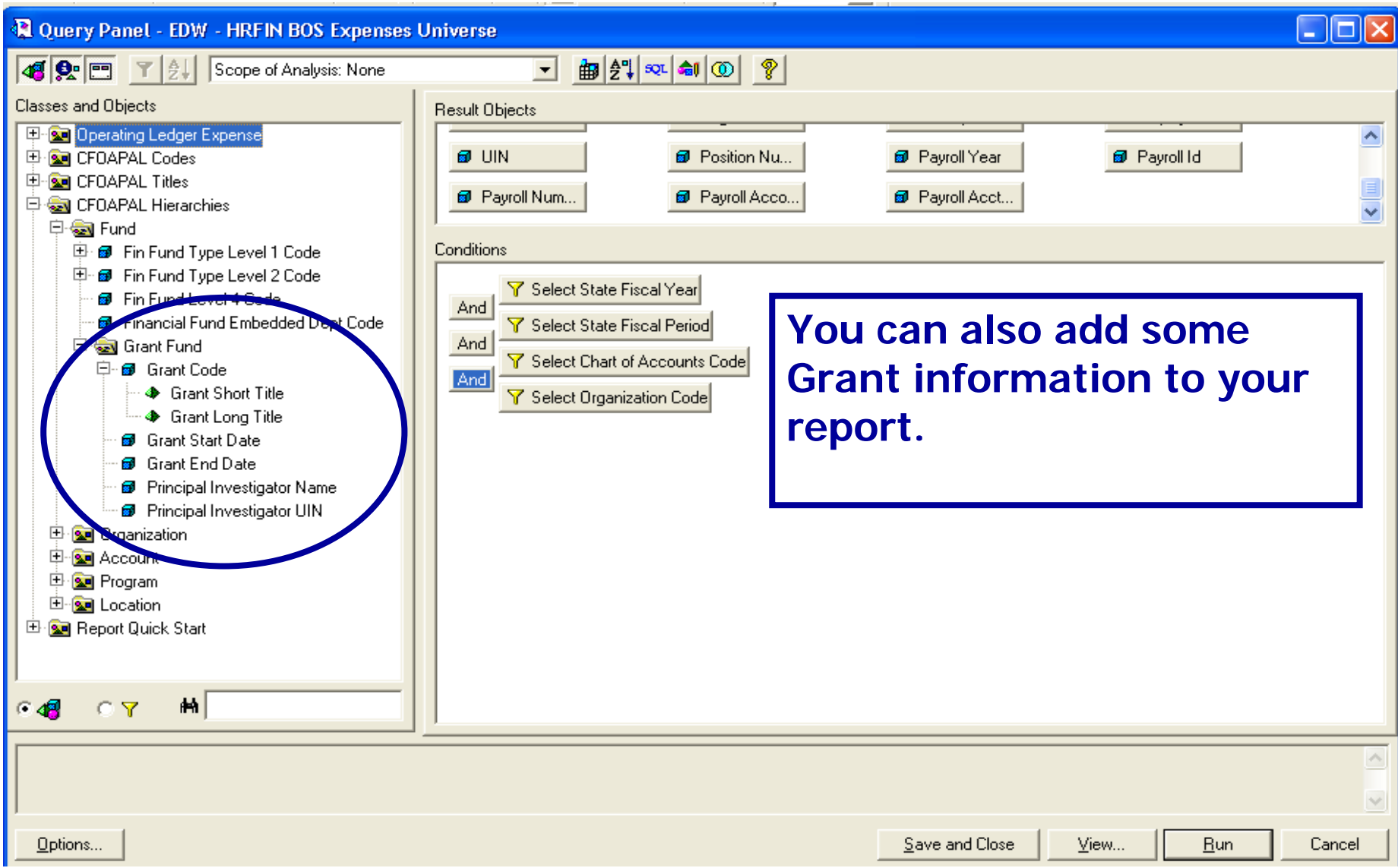

### **Available Solutions on the DS website**

#### Money-Related Solutions

Payroll Listing by Org

Payroll Paying **CFOAPs** 

#### PCard Listing Outside Org

**PCard Unreconciled** Purchase Order Listing

General Ledger **Transactions** 

**Detailed Expenditures** 

Combined Finance &

Payroll Expenses

Rogue CFOAPALs Funds 1 & 2

Roque CFOAPALs Fund<sub>3</sub>

Rogue CFOAPALs

Funds 4, 5 & 60

Grant Expenses

Permanent Original State Fund Budget

Salary Planner Prep

#### Student-Related **Solutions**

Informal Class Roster Informal Class Roster with Grades

- Employee Class (E-Class) Listing
- Employee Job/Job Detail Listing
- Time/Attendance Recorded
	- Employee Extra Help Hours Worked
	- Employee Leave Balances

### Monev

- Accounts Payable/Purchasing
	- **D. P. Card Transactions Posted by Cardholders Outside an Organization**
	- P-Card Un-Reconciled Transactions
	- Purenase order Lieting
- Cash and General Ledger
	- General Ledger Transactions by Fund and Account
- Expense / Revenue
	- Detailed Expenditures by C-FOAP
	- Combined Finance & Payroll Expenses
	- Rogue C-FOAPAL Listing for Funds 1 & 2
	- Rogue C-FOAPAL Listing for Fund 3
	- Rogue C-FOAPAL Listing for Funds 4, 5 & 60
- $•$  Grants
	- Direct & Indirect Expenses for Grant Funds
	- · Grants Proposals

### • Pavroll

- Employee Payroll Listing by Paying Organization (who am I paying?).
- Paying C-FOAPs for Employees in an Organization (who is paying my employees?)
- Salary Planner and Budget
	- Permanent Original State Fund Budget
	- Salary Planner Preparation

### **Expense Solution – PCard transactions**

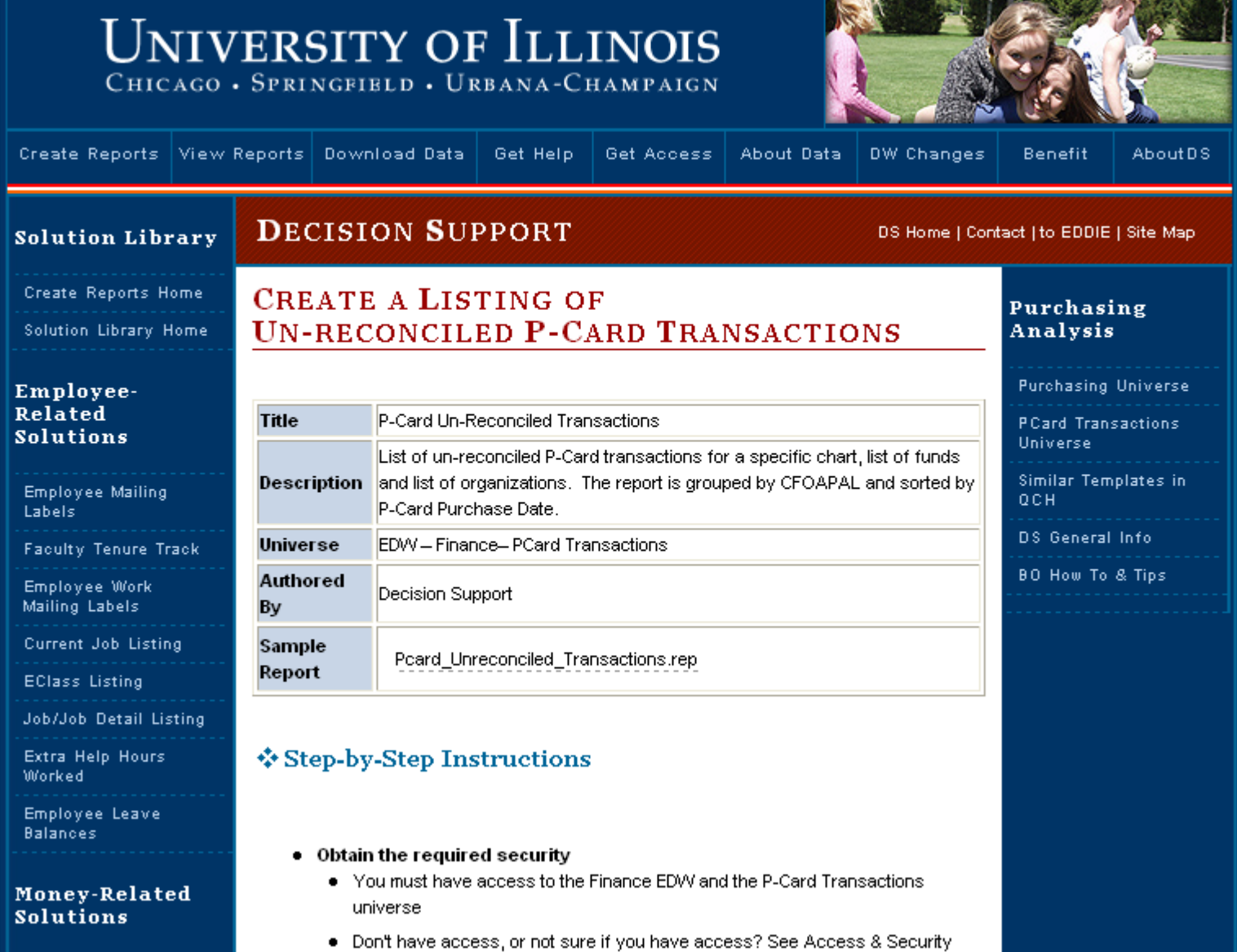

### **This Expense Solution answers the question:**

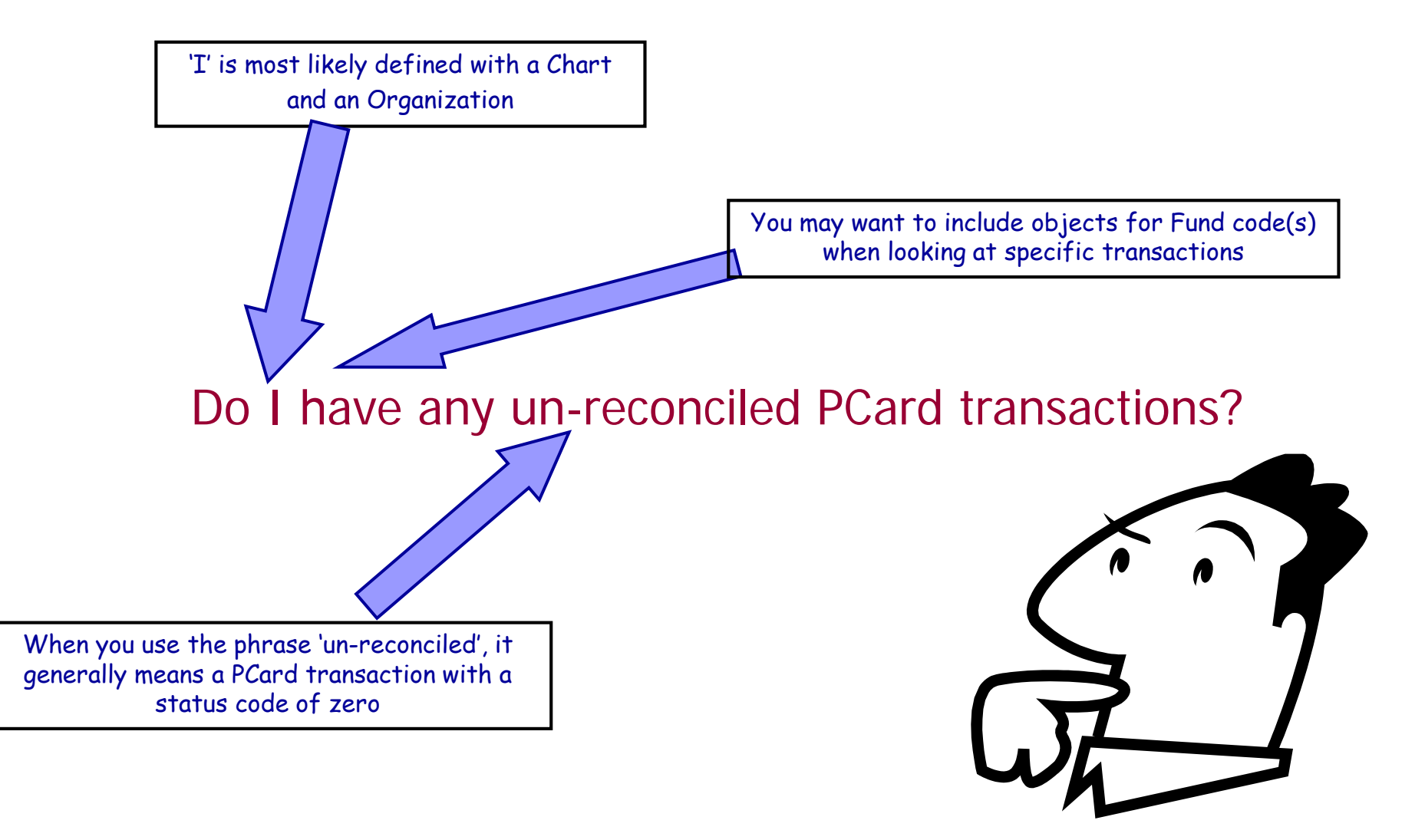

**After opening the solution, a prompt box will come up and you will need to enter your unit's specific values then press OK.**

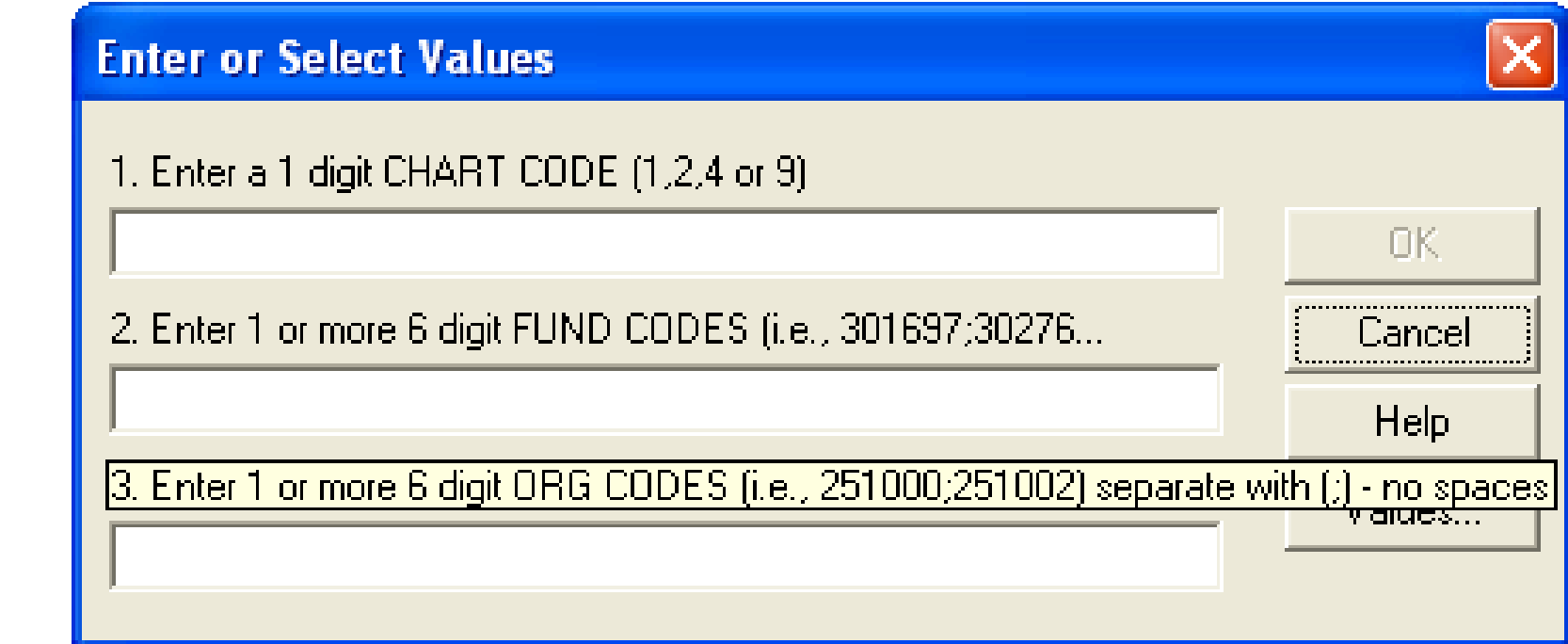

•••••••••• Header

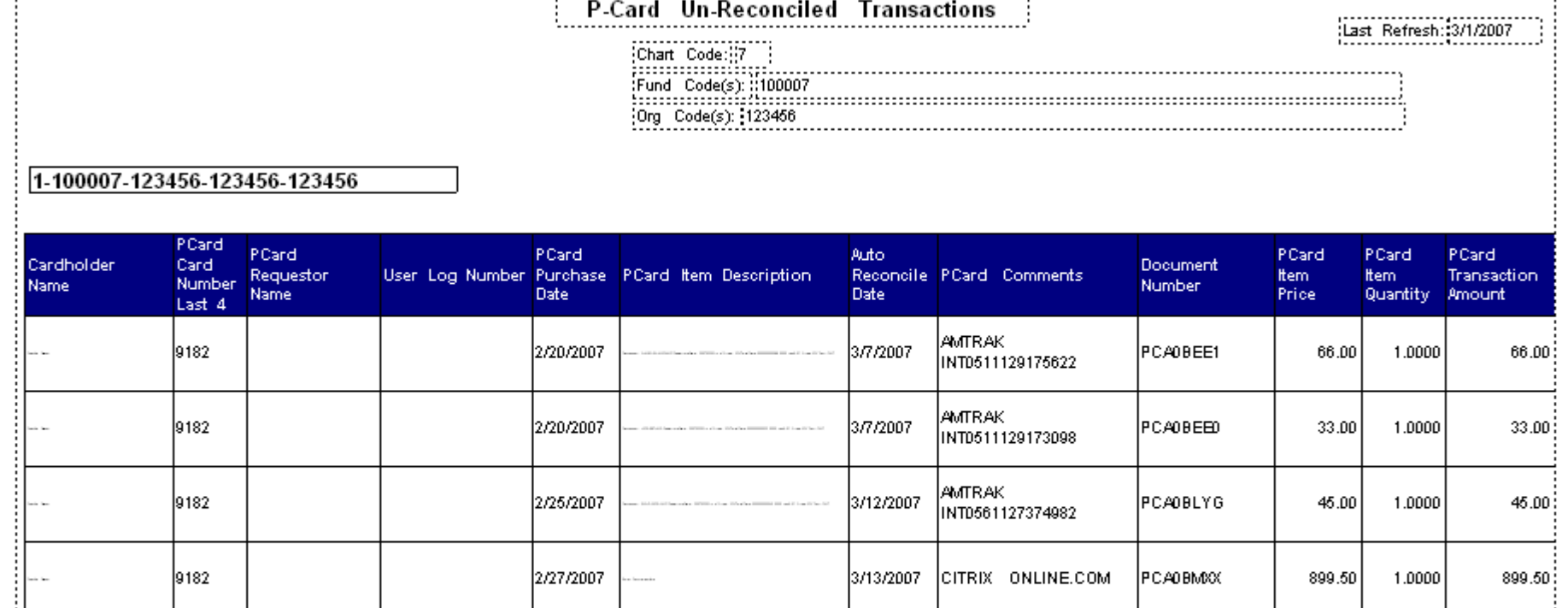

### **Available Solutions on the DS website**

#### Money-Related Solutions

Payroll Listing by Org

Payroll Paying **CFOAPs** 

#### PCard Listing Outside Org

**PCard Unreconciled** 

Purchase Order Listing

General Ledger **Transactions** 

**Detailed Expenditures** Combined Finance &

Payroll Expenses

Rogue CFOAPALs Funds 1 & 2

Rogue CFOAPALs Fund<sub>3</sub>

Rogue CFOAPALs

Funds 4, 5 & 60

Grant Expenses

Permanent Original State Fund Budget

Salary Planner Prep

#### Student-Related **Solutions**

Informal Class Roster Informal Class Roster with Grades

- Employee Class (E-Class) Listing
- Employee Job/Job Detail Listing
- Time/Attendance Recorded
	- Employee Extra Help Hours Worked
	- Employee Leave Balances

### Monev

- Accounts Payable/Purchasing
	- P-Card Transactions Posted by Cardholders Outside an Organization
	- P-Card Un-Reconciled Transactions
	- · Purchase Order Listing
- Cash and General Ledger
	- General Ledger Transactions by Fund and Account
- Expense / Revenue
	- Detailed Expenditures by C-FOAP
	- Combined Finance & Payroll Expenses
	- Roque C-FOAPAL Listing for Funds 1 & 2
	- Rogue C-FOAPAL Listing for Fund 3
	- Rogue C-FOAPAL Listing for Funds 4, 5 & 60
- $•$  Grants
	- Direct & Indirect Expenses for Grant Funds
	- · Grants Proposals
- Pavroll
	- Employee Payroll Listing by Paying Organization (who am I paying?)
	- Paying C-Powins for Employsee in an Organization (who is paying my employees?)
	- Salary Planner and Budget
		- Permanent Original State Fund Budget
		- Salary Planner Preparation

# **Expense Solution – Payroll transactions**

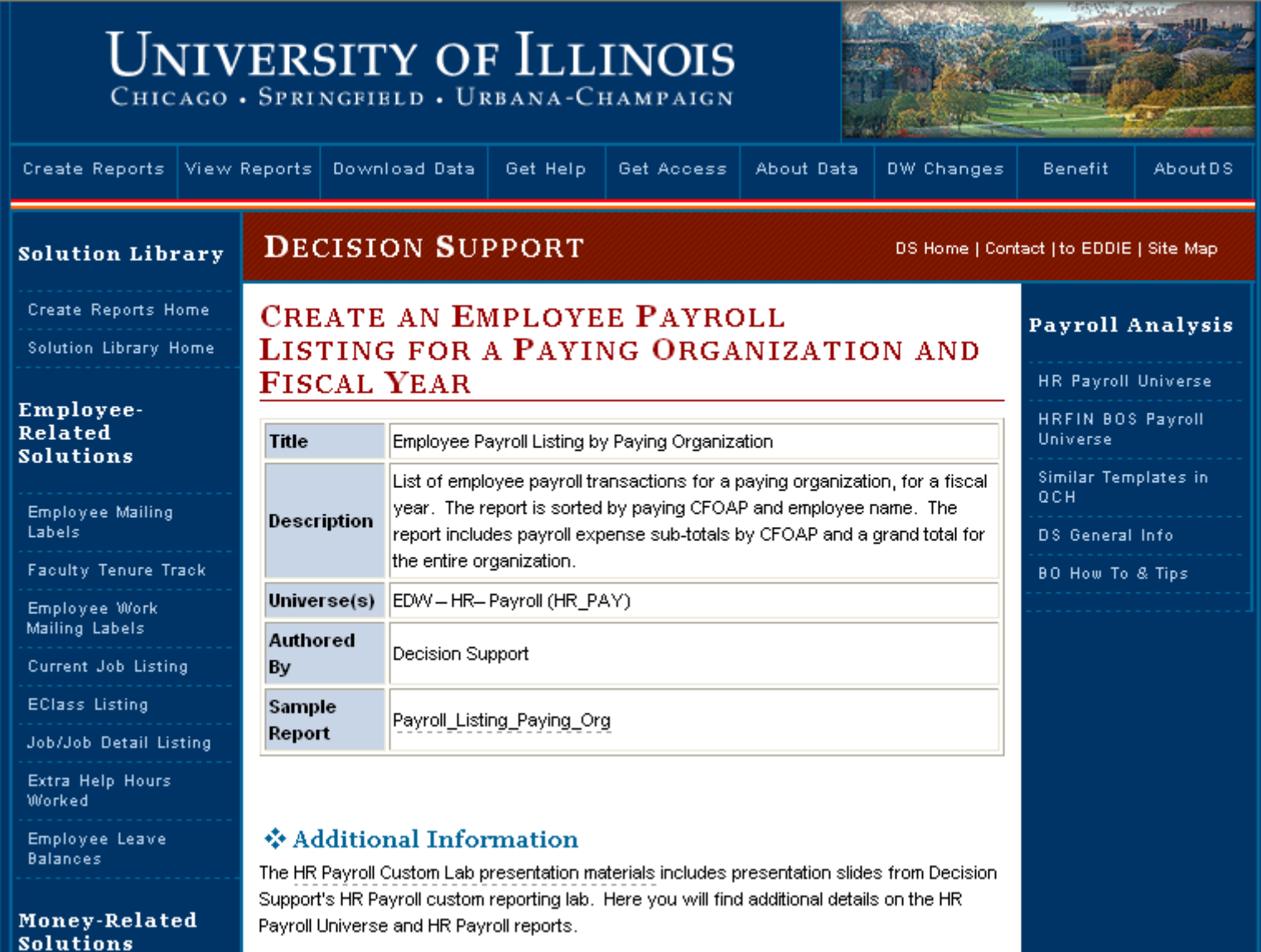

### **This Expense Solution answers the question:**

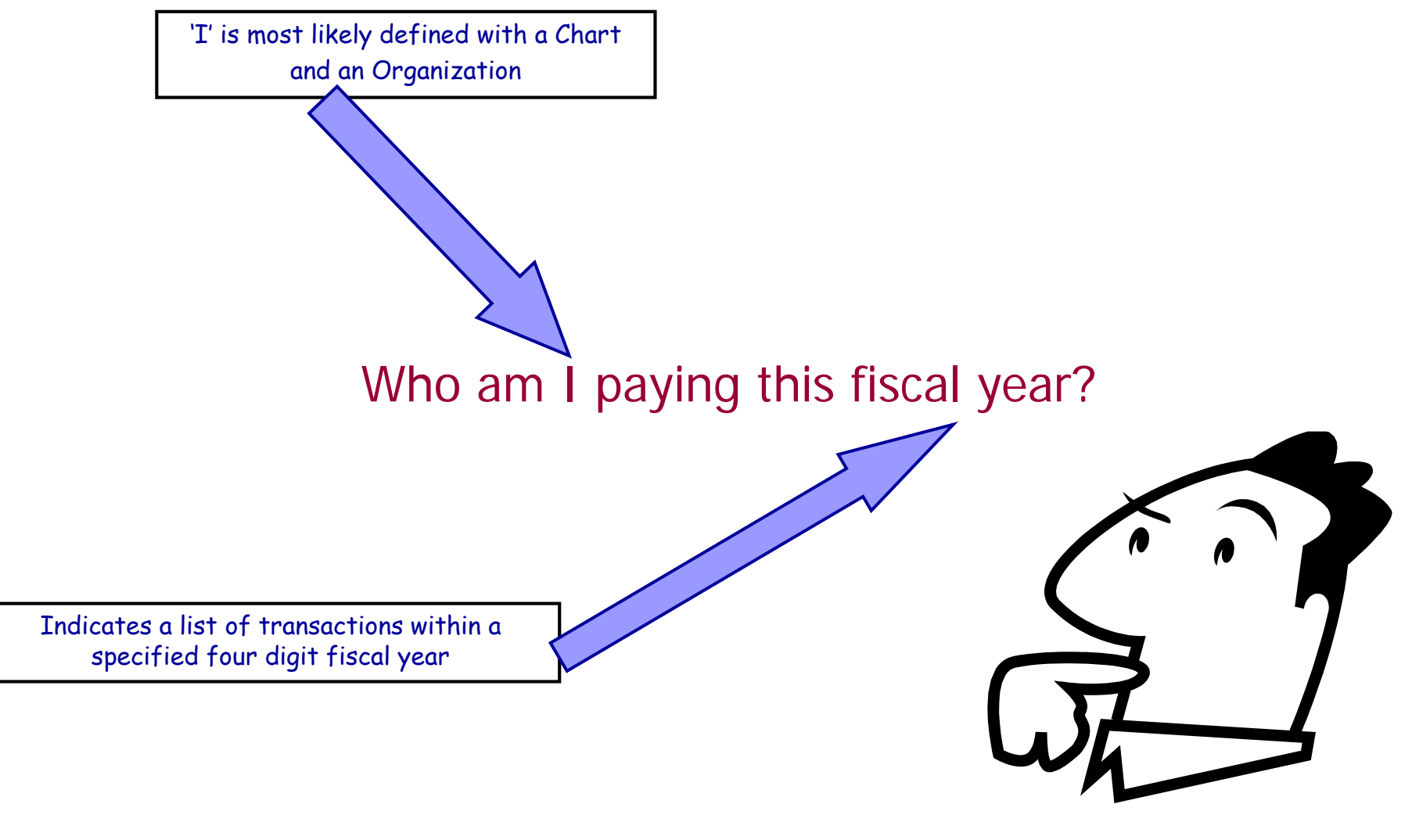

### **Expense Solution – payroll transactions by CFOAP**

**After opening the solution, a prompt box will come up and you will need to enter your unit's specific values then press OK.**

**Enter or Select Values** 

1. Enter a 4 digit FISCAL YEAR (i.e., 2006).

2. Enter a 1 digit CHART CODE (1,2,4 or 9)

3. Enter 1 or more 6 digit ORG CODES (i.e. 251000:251002) ...

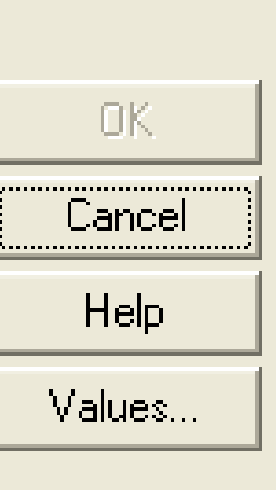

### **Expense Solution – payroll transactions by CFOAP**

### **Employee Payroll Listing** by Paying Organization

Last\_Refresh: 3/1/2007

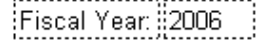

Paying Org Code(s):

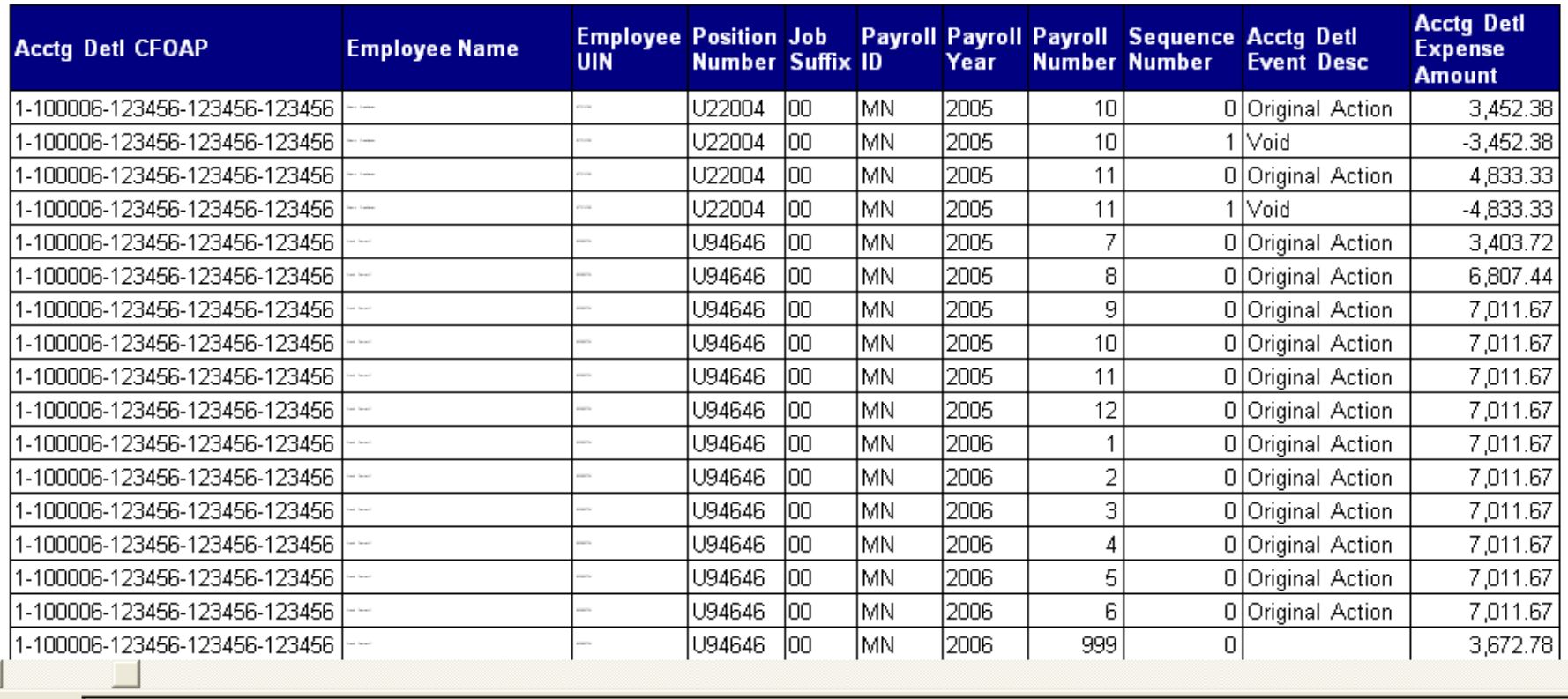

≣ो Report1

∣∢

**Beader** 

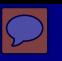

# **What is QCH?**

# DS Query Clearinghouse

- A place for users to share report templates
- Any data warehouse user can post Business Objects files for others to use as a starting point
- Share and work together!

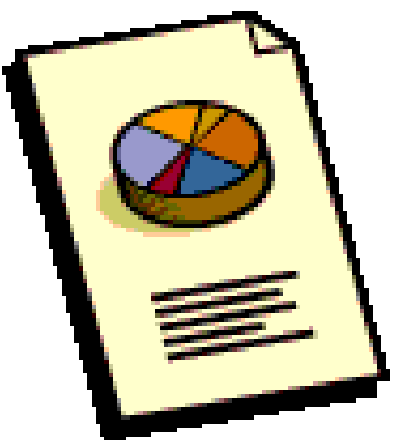

• Query Clearinghouse link: https://www.ds.uillinois.edu/Reports/Authentication/L ogin.aspx?ReturnUrl=%2freports%2fQCH%2fQCHBro wser.aspx

# **Accessing Query Clearing House**

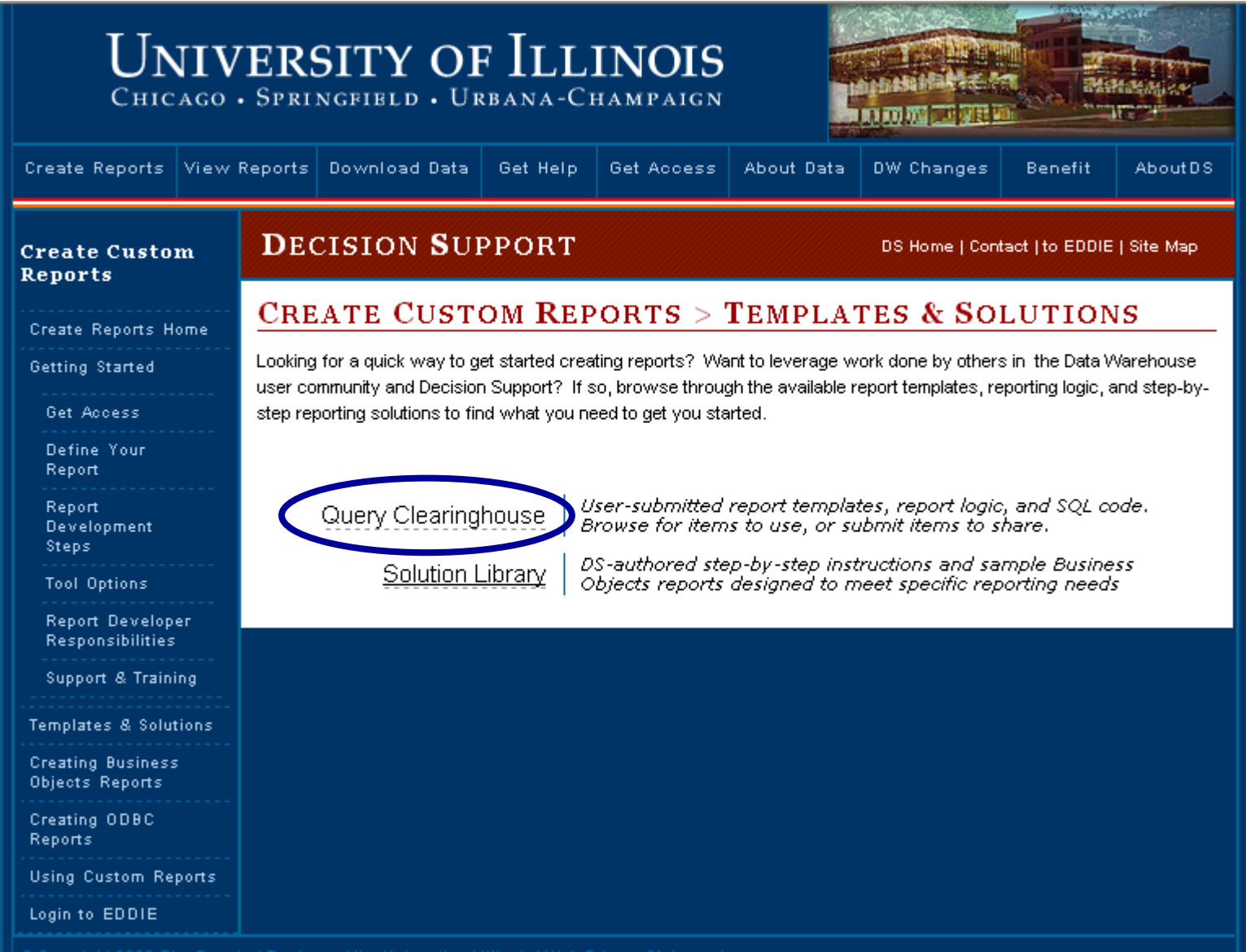

## **Press on the "Login Using Bluestem"**

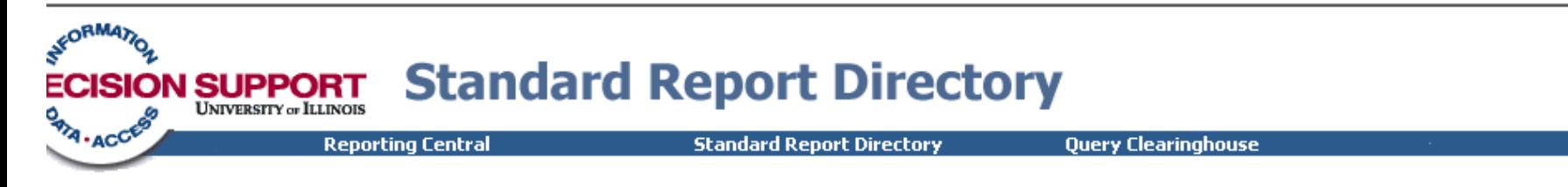

### uthentication

#### **Please Login**

Access to this page is restricted. Authorized users may gain access by providing their University NetID and password using Bluestem.

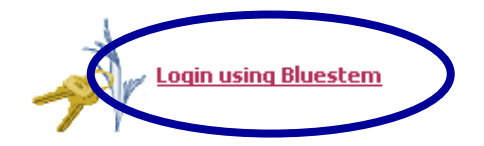

Having trouble? Check out CITES password information

**To Decision Support Home** 

To EDDIE Login

Copyright 2004 The Board of Trustees of the University of Illinois Last Modified: 05/22/2005 20:45:00

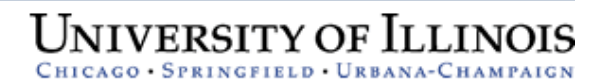

# **Query Clearinghouse**

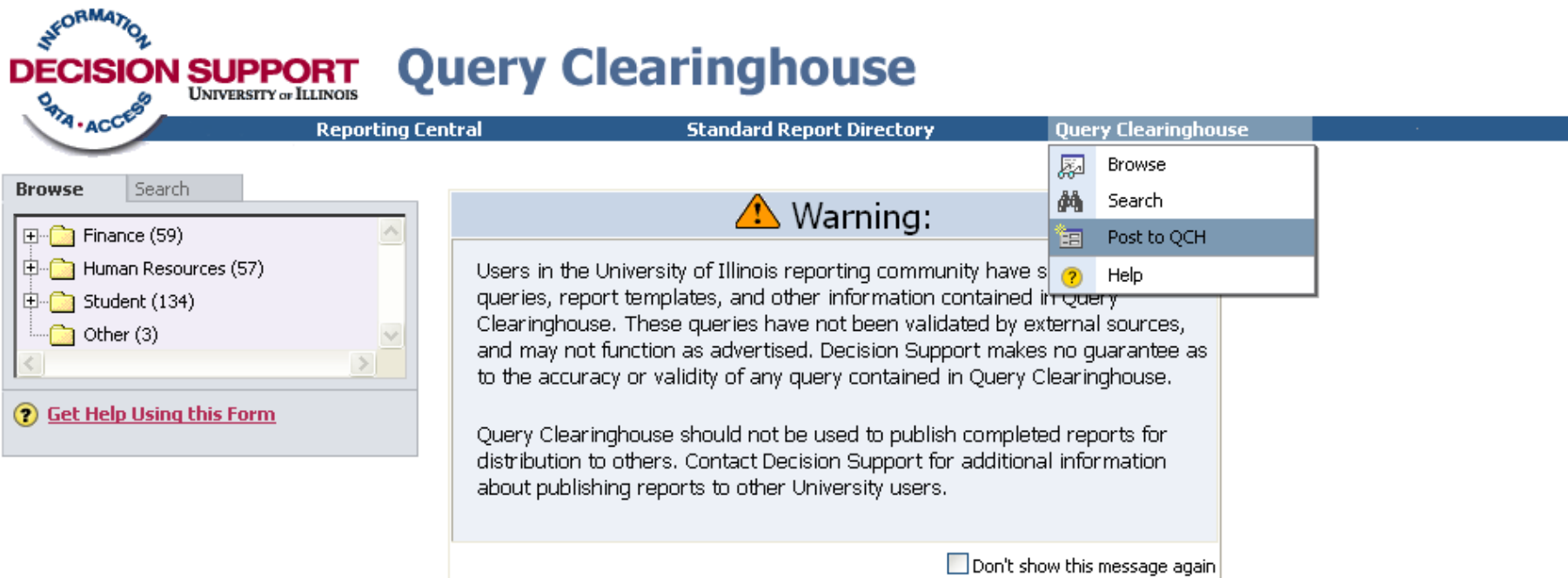

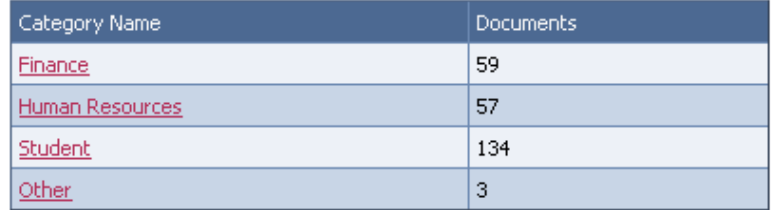

To Decision Support Home

To EDDIE Login

Copyright 2004 The Board of Trustees of the University of Illinois

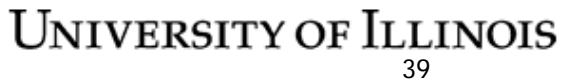

# **Query Clearinghouse – Finance or HR**

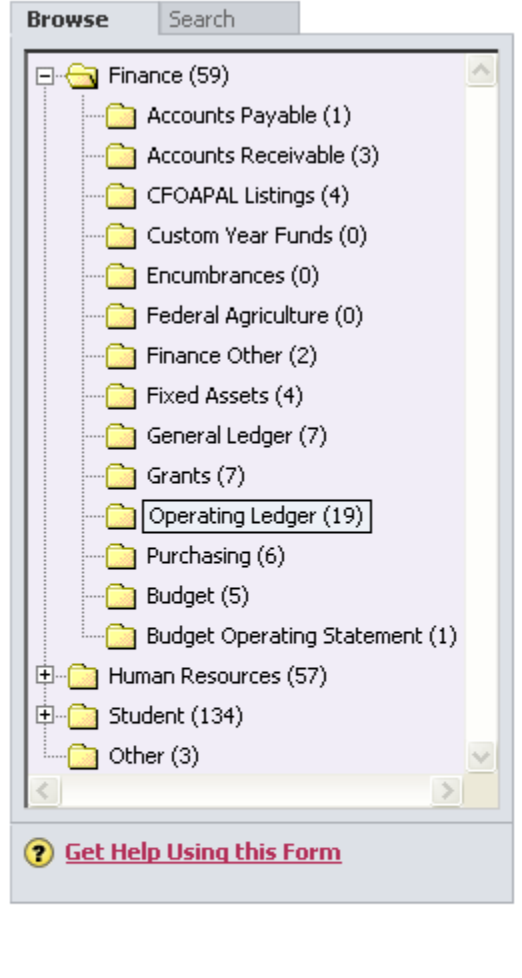

Documents for Operating Ledger (19).

語

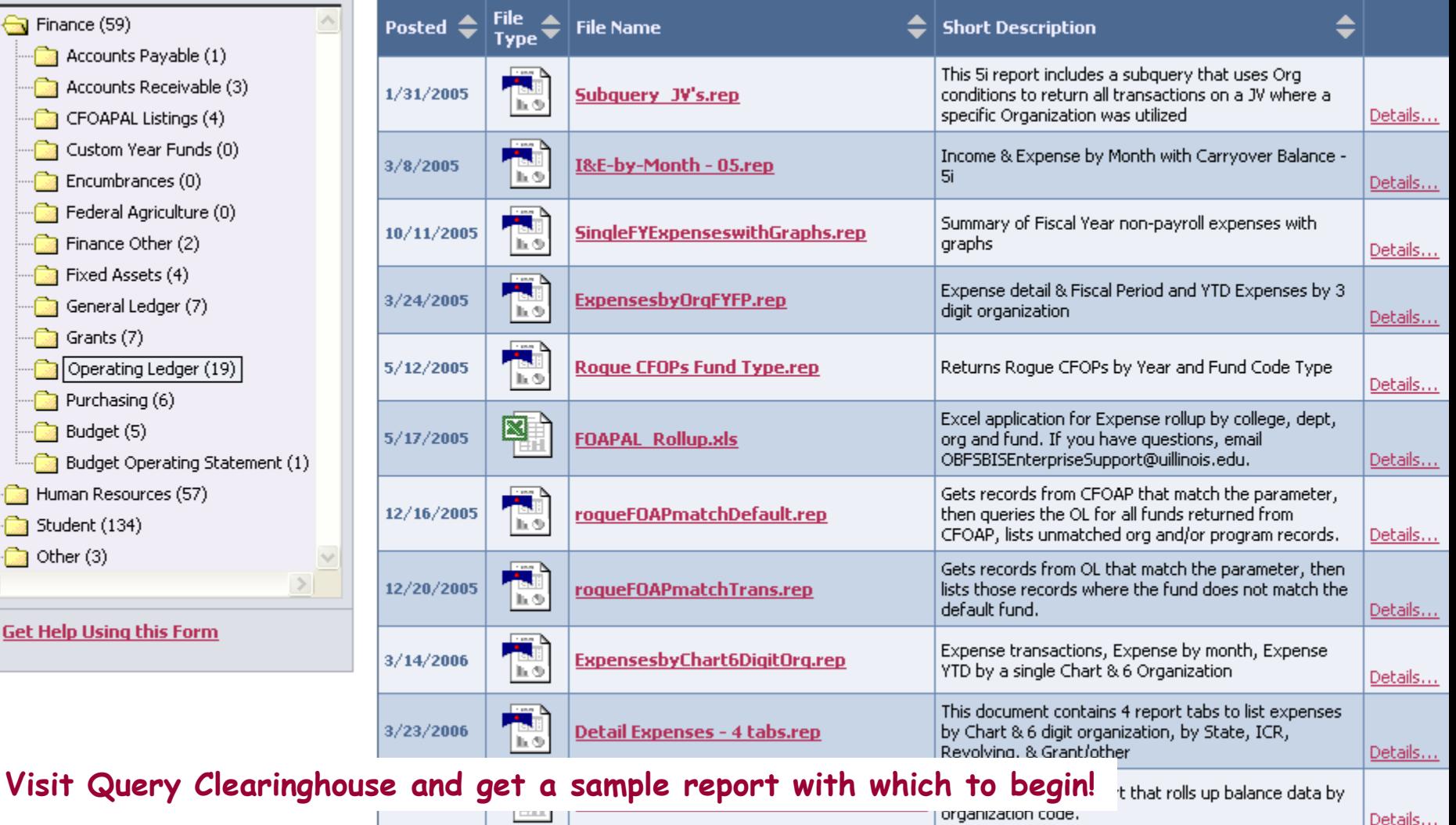

= 40<br>Expense transactions, Expense by month, Expense

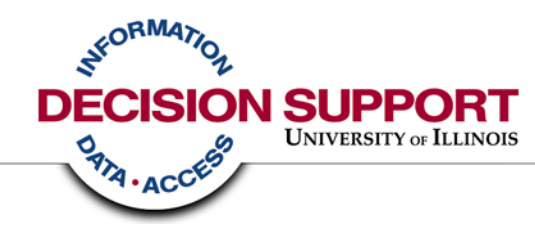

# **Getting Access to the Data Warehouse**

# **Getting started in the data warehouse**

- You will need to obtain access to the data warehouse by asking your USC (Unit Security Contact) to obtain access for you http://www.ds.uillinois.edu/web/Home/GetAccess/ForUSCs.aspx
- You will need to install Business Objects on your machine •You will need administrator rights on your machine to install the software •Business Objects is not currently compatible with IE7
- Decision Support strongly suggests you attend available training on the Business Objects tool and the data that you are interested in

http://www.ds.uillinois.edu/web/Home/Help/Classes.aspx

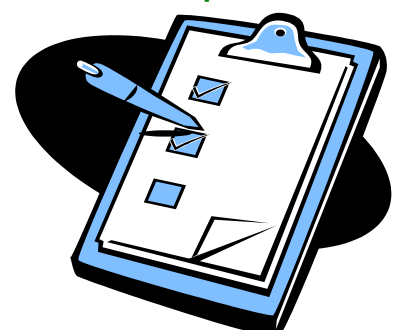

# **Getting started in the data warehouse**

Decision Support suggests the following training for first time users of the Business Objects report writing tool:

- 1. Introduction to Business Objects
- 2. Formatting in Business Objects

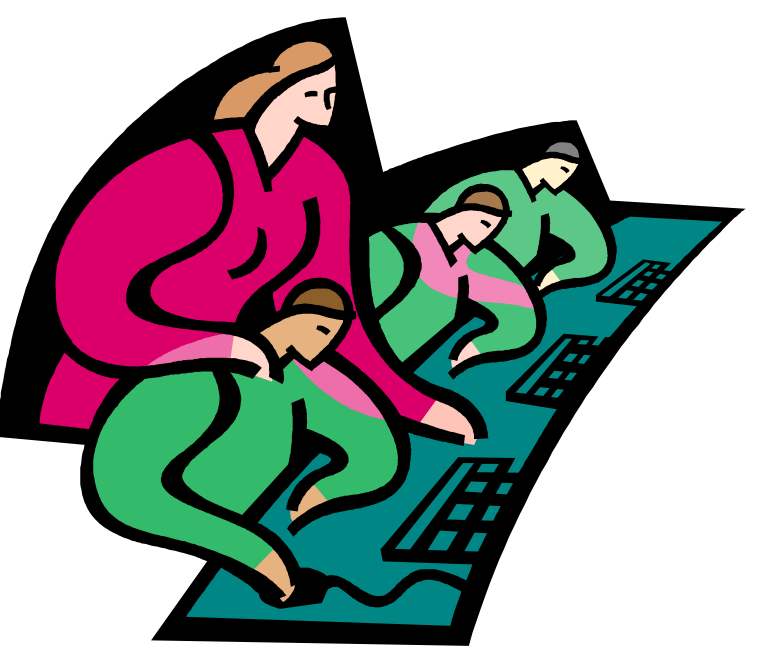

http://www.ds.uillinois.edu/web/Home/Help/Classes.aspx

# **Getting started in the data warehouse**

Decision Support suggests the following training for first time report writers:

- 1. Online Demos & Tutorials
- 2. Archived WebCasts
- 3. CPR Sessions (Come Practice Reporting)
- 4. Review of Universe Metadata
	- DUGs Detailed Universe Guides
	- Quick Reference Guides

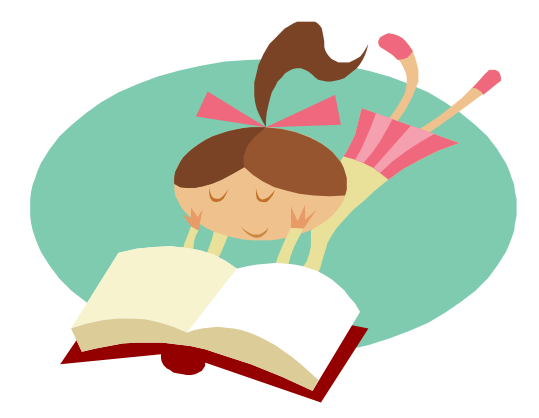

http://www.ds.uillinois.edu/web/Home/Help/SelfTraining.aspx

# **Getting Help using the data warehouse**

• Decision Support has lots of documentation, what we call Metadata, on our website. In addition, our universe products have lots of definitions and information.

http://www.ds.uillinois.edu/web/Home/Metadata.aspx

- We have dedicated personnel available to help answer your questions, all you have to do is ask!
	- Email to: [DSFACClerk@helpdesk.uillinois.edu](mailto:DSFACClerk@helpdesk.uillinois.edu)

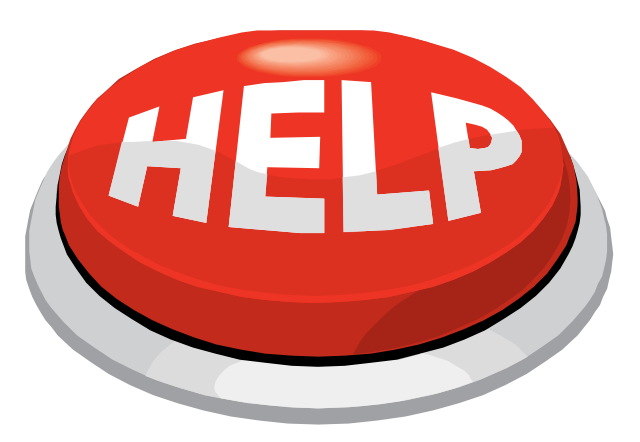

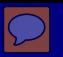

### **Who can I follow up with?**

Beth Ladd – Finance FAC [hessgill@uillinois.edu](mailto:hessgill@uillinois.edu) 217-265-6537

Mark Pollard – HR FAC mpollard[@uillinois.edu](mailto:hessgill@uillinois.edu) 217-265-6538

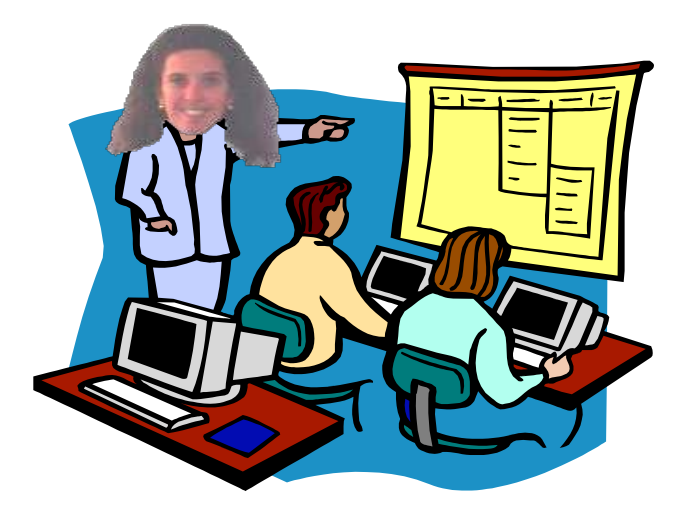

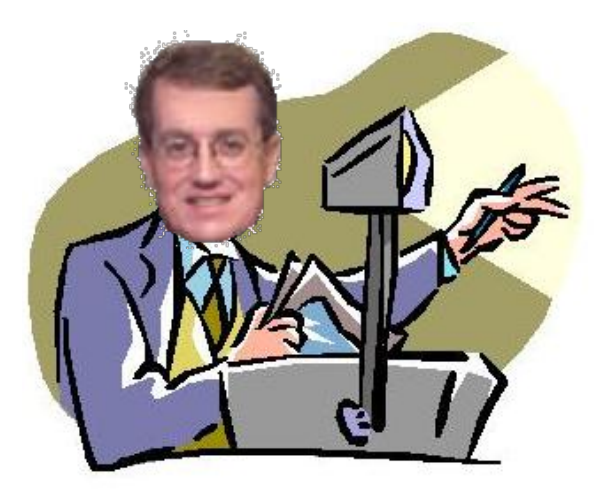

### **Questions? Discussion?**

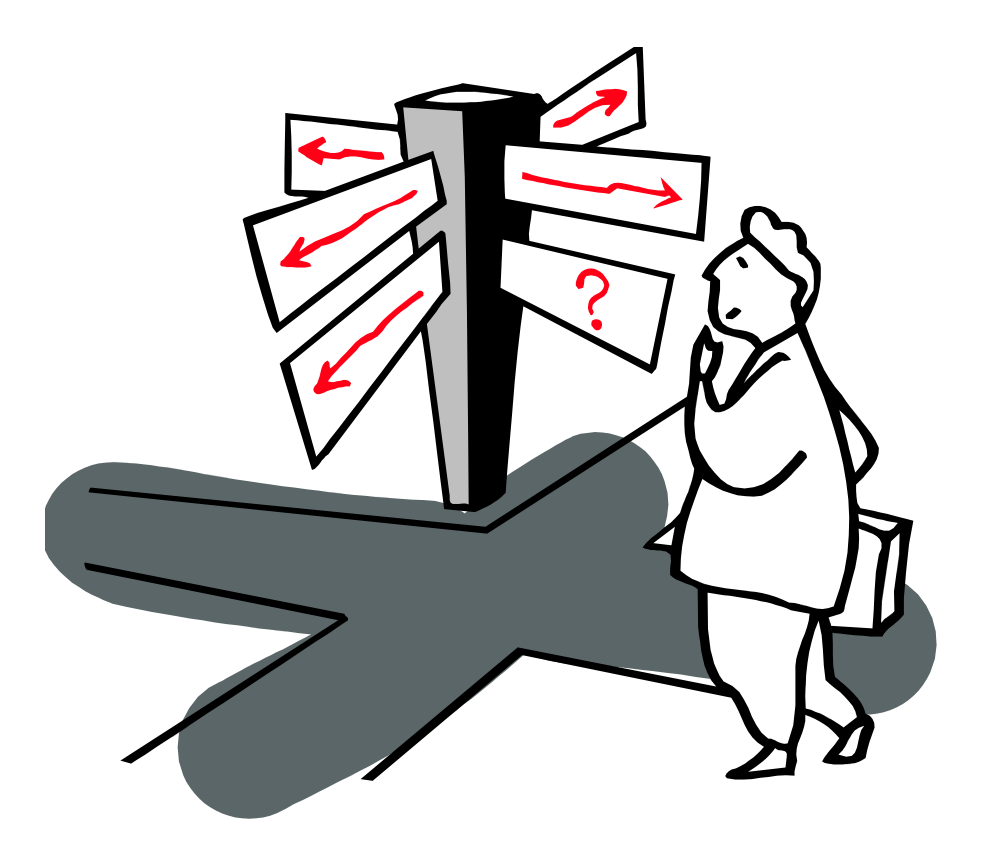

### Thank You!

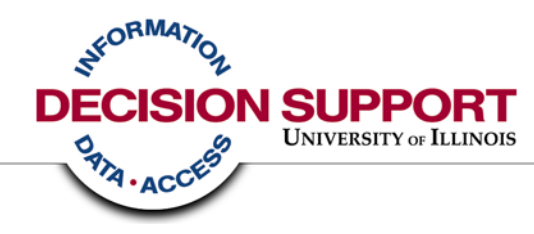

# **Appendix – Additional Training Offerings and Resources**

# **Training & Information - Standard Reports**

**OBFS** suggests the following training:

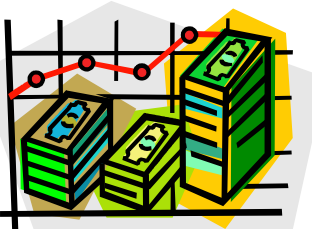

- **GL102 – Retrieving General Ledger Reports**
	- This course provides instructions to retrieve operational reports using ViewDirect and Banner Queries
- **GL106 – Reporting For Managers**
	- This course will provide more detail information on the reports that we discussed earlier and provides hands-on opportunity to use EDDIE
- **GL104 – Understanding University Financial Statements and the Reconciliation Process**
	- This course provides an understanding of University financial statements and how to utilize them to reconcile your unit's Funds and locate budget balances

http://www.obfs.uillinois.edu/obfshome.cfm?level=1&path=training&XMLData=training1

## **Resources for Data Warehouse Users**

**For additional documentation and information about universes, objects, tables, loading of EDW data, training, data models, and metadata search, please visit the DS website:**

**[http://www.ds.uillinois.edu/web/Home/Metadata.aspx](https://www.aits.uillinois.edu/services/reports_and_data/)**

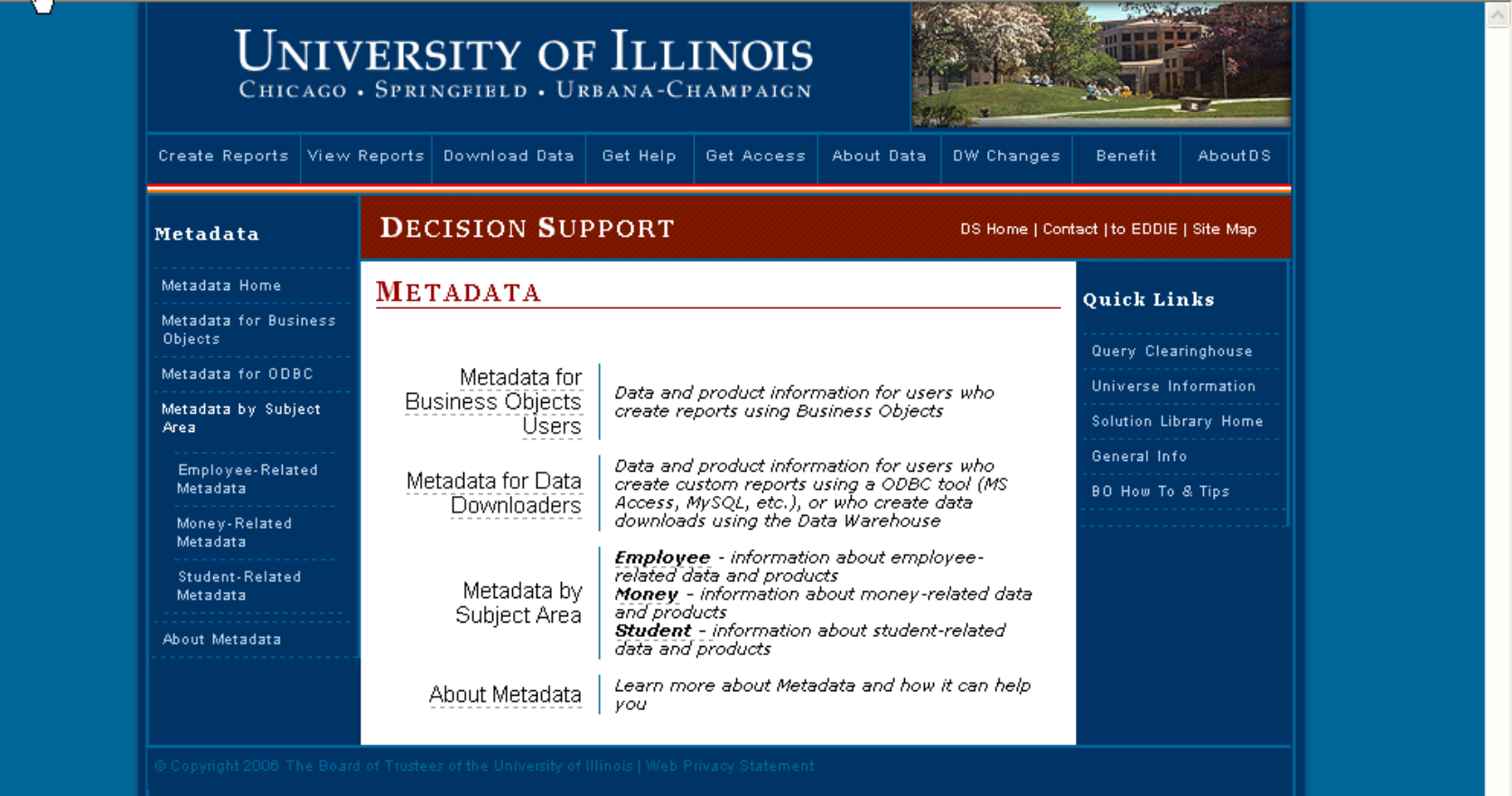

# **Decision Support - Password reset:**

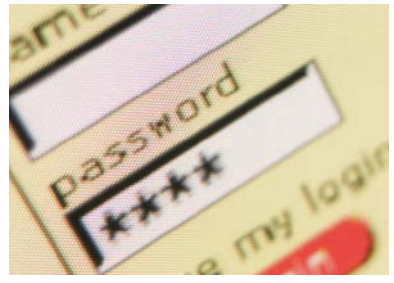

- DS is pleased to announce the availability of a Password Management Application!
- The Self Service Application enables you to unlock, set, and synchronize your EDDIE/BusinessObjects and Data Warehouse passwords in the production environment.
- The link to the Self Service Application is below. The application can also be accessed via the DS website under the 'Get Help' menu or directly from the EDDIE login screen.

https://www.ds.uillinois.edu/PwdMgmt

## **DS Resources and Contacts: General**

- Want general info on reporting?
	- Check out Reporting Central at www.ds.uillinois.edu
- Want to know the status of issues and when the Warehouse data was last updated?
	- Visit the System Status page at http://www.ds.uillinois.edu/web/Home/AboutData/Data.aspx

### **DS Resources and Contacts: Standard Reports**

- Want to know what standard reports are available? – Try the Standard Report Directory at www.ds.uillinois.edu
- How can I get access to standard reports?
	- Follow the instructions at http://www.ds.uillinois.edu/web/Home/GetAccess/StdReports.aspx

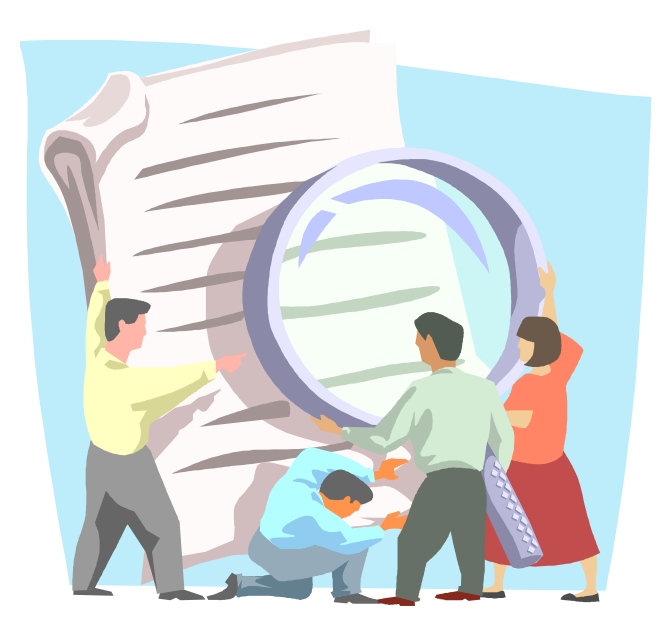

### **DS Resources and Contacts: Custom Reports**

- How can I get access to create my own reports using the Data Warehouse?
	- Follow the instructions at http://www.ds.uillinois.edu/web/Home/GetAccess/ForUsers.aspx
- How can I find out what training is available for using Business Objects?
	- Browse the Training Calendar on the DS website at: http://www.ds.uillinois.edu/trainingnet/default.aspx
- Need help creating a report, or having a problem?
	- Drop in at regularly scheduled "practice labs" to get one-on-one help from the experts in an open lab setting. See the Events page at http://www.ds.uillinois.edu/web/Home/Help/1on1.aspx for times and locations.
	- File a case with the AITS Help Desk (be sure to include "Decision Support" in the description so it gets routed to DS)
		- Call: 312-996-4806 (UIC) or 217-333-3102 (UIS or UIUC)
		- E-mail: helpdesk2@uillinois.edu

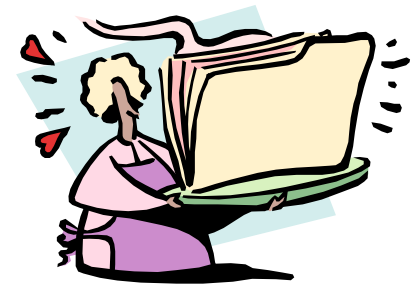

### **DS Resources and Contacts: Change Management**

- Need to know what changes have been made to the Data Warehouse?
	- Go the Change Management page and click on "Release Notes" http://www.ds.uillinois.edu/web/Home/ChangesUpdates/ImplChanges.aspx
	- What enhancements have been requested and what is their status?
	- DS has a Change Management Advisory Committee (CMAC) that helps prioritize change requests, check out the CMAC page to find out more about changes in the queue and for lists of members:

http://www.ds.uillinois.edu/web/Home/ChangesUpdates/CMAC.aspx

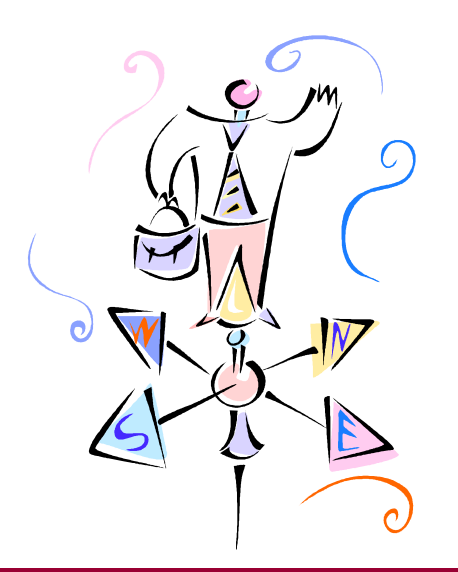

# **How to Contact DS for Report writing help**

• By filing an on-line Help Desk case

http://onlinesupport.uillinois.edu/ds.html. To complete the form:<br>- Authenticate via Bluestem

- 
- Click "Start Here" on the left-hand margin
- Select "New Case"
- Be sure "Decision Support" is listed on Help Desk line (first line of New Case entry form). If it does not, click "Change Help Desk" and select Decision Support from the list of options.
- Enter your contact information and the nature of your problem
- Click "Create Case" to submit the case to Decision Support for response
- Create a Clarify Ticket

Phone the AITS Help Desk:

- Chicago: (312) 996-4806
- Urbana: (217) 333-3102
- Springfield: (217) 333-3102

Email the AITS Help Desk:

• [helpdesk2@uillinois.edu](mailto:helpdesk2@uillinois.edu) (one address for all 3 campuses to use)

If you have access to Clarify,

Send a Clarify Ticket directly to the 'Decision Support' Queue—we'll take it from there; the appropriate person will respond.